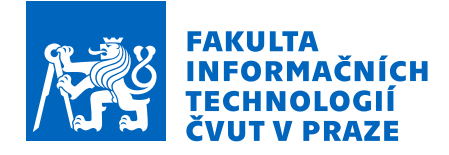

# Zadání bakalářské práce

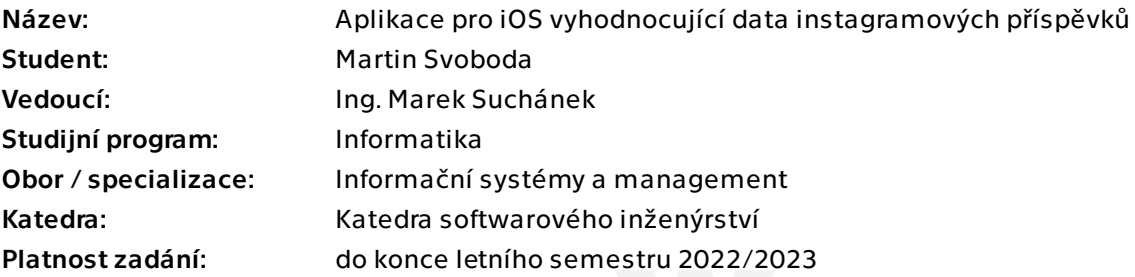

### Pokyny pro vypracování

Sociální sítě jsou nejen místem pro komunikaci mezi lidmi, ale také místem pro propagaci produktů a služeb. Taková propagace může být vytvořena také přes influencery například přes tzv. placené partnerství. Protože se jedná o marketingový kanál, je potřeba plánovat a zpětně analyzovat úspěšnost jednotlivých kampaní. Cílem této práce je navrhnout mobilní aplikaci pro iOS, která pomůže sledovat úspěšnost příspěvků na síti Instagram.

- Seznamte se s principy marketingu na sociálních sítích včetně vyhodnocování.
- Analyzujte fungování sítě Instagram a možností získávání dat přes dostupné API.
- Proveďte stručnou rešerši existujících aplikací pro analýzu aktivity na sociálních sítí.
- Sestavte požadavky na vlastní řešení a navrhněte aplikaci, která bude tyto požadavky naplňovat.
- Implementujte formou mobilní aplikace pro iOS v programovacím jazyce Swift a aplikaci řádně otestujte.

- Vyhodnoťte přínosy aplikace z manažerského hlediska a porovnejte s existujícími řešeními.

Bakalářská práce

# **APLIKACE PRO IOS VYHODNOCUJÍCÍ DATA INSTAGRAMOVYCH ´**  $P\check{R}$ **ÍSPĚVKŮ**

**Martin Svoboda**

Fakulta informačních technologií Katedra softwarového inženýrství Vedoucí: Ing. Marek Suchánek 11. května 2022

České vysoké učení technické v Praze Fakulta informačních technologií  $\odot$  2022 Martin Svoboda. Všechna práva vyhrazena..

*Tato pr´ace vznikla jako ˇskoln´ı d´ılo na Cesk´em vysok´em uˇcen´ı technick´em v Praze, Fakultˇe informaˇcn´ıch ˇ technologi´ı. Pr´ace je chr´anˇena pr´avn´ımi pˇredpisy a mezin´arodn´ımi ´umluvami o pr´avu autorsk´em a pr´avech souvisej´ıc´ıch s pr´avem autorsk´ym. K jej´ımu uˇzit´ı, s v´yjimkou bez´uplatn´ych z´akonn´ych licenc´ı a nad r´amec opr´avnˇen´ı uveden´ych v Prohl´aˇsen´ı, je nezbytn´y souhlas autora.*

Odkaz na tuto práci: Svoboda Martin. *Aplikace pro iOS vyhodnocující data instagramových příspěvků*. Bakalářská práce. České vysoké učení technické v Praze, Fakulta informačních technologií, 2022.

## **Obsah**

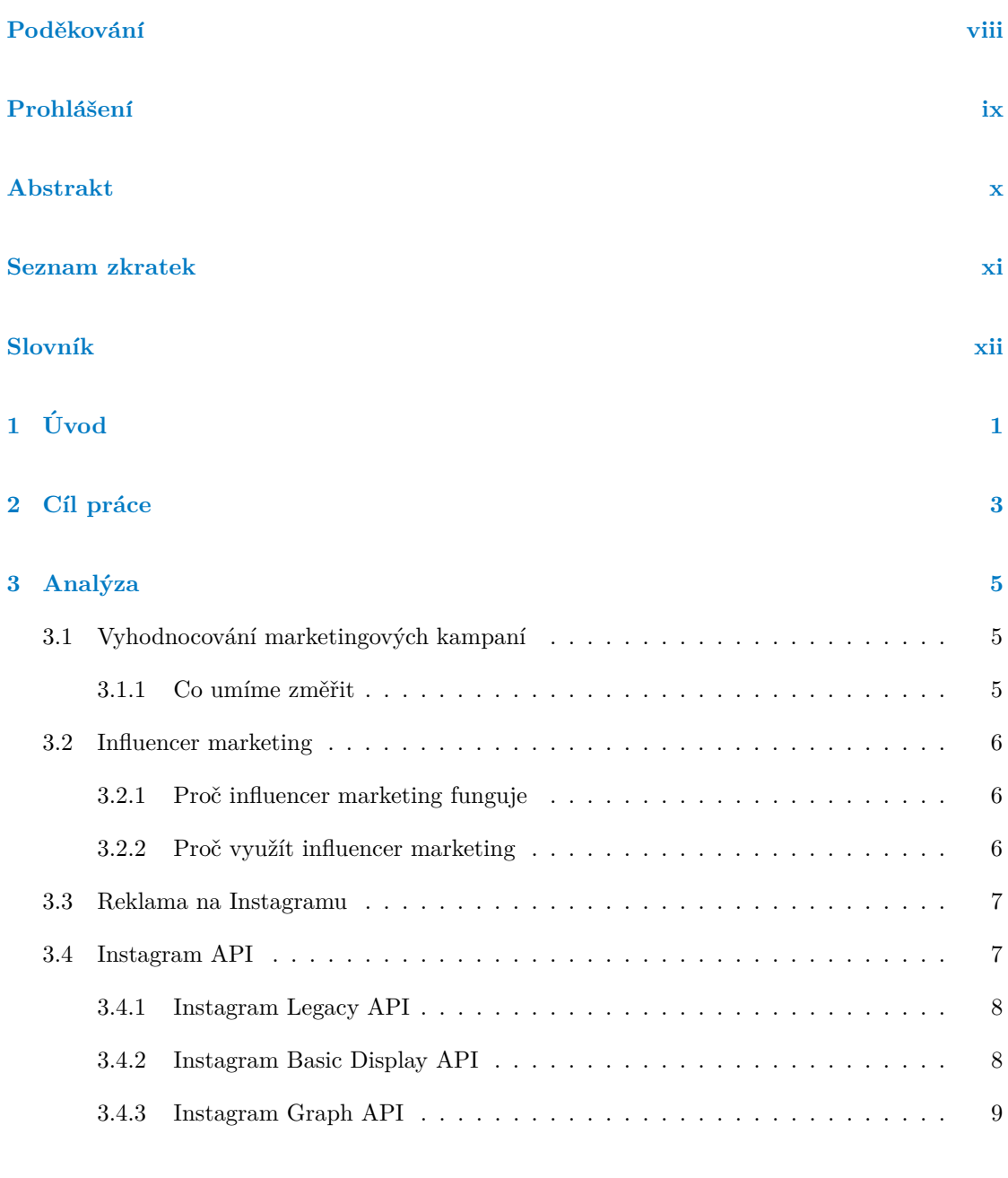

## **[4 Reˇserˇse existuj´ıc´ıch](#page-24-0) ˇreˇsen´ı 11**

#### **iv Obsah**

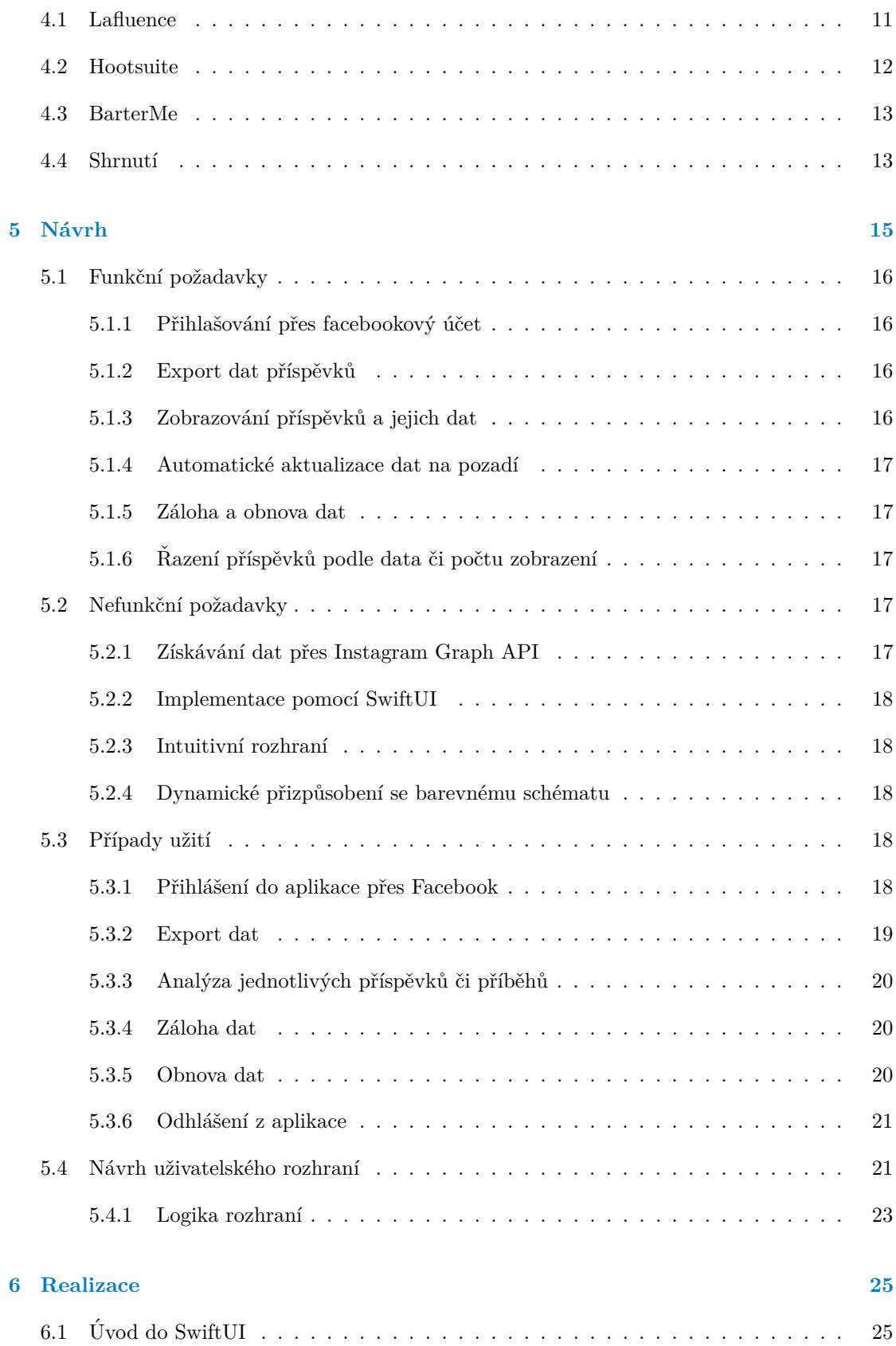

#### **Obsah v**

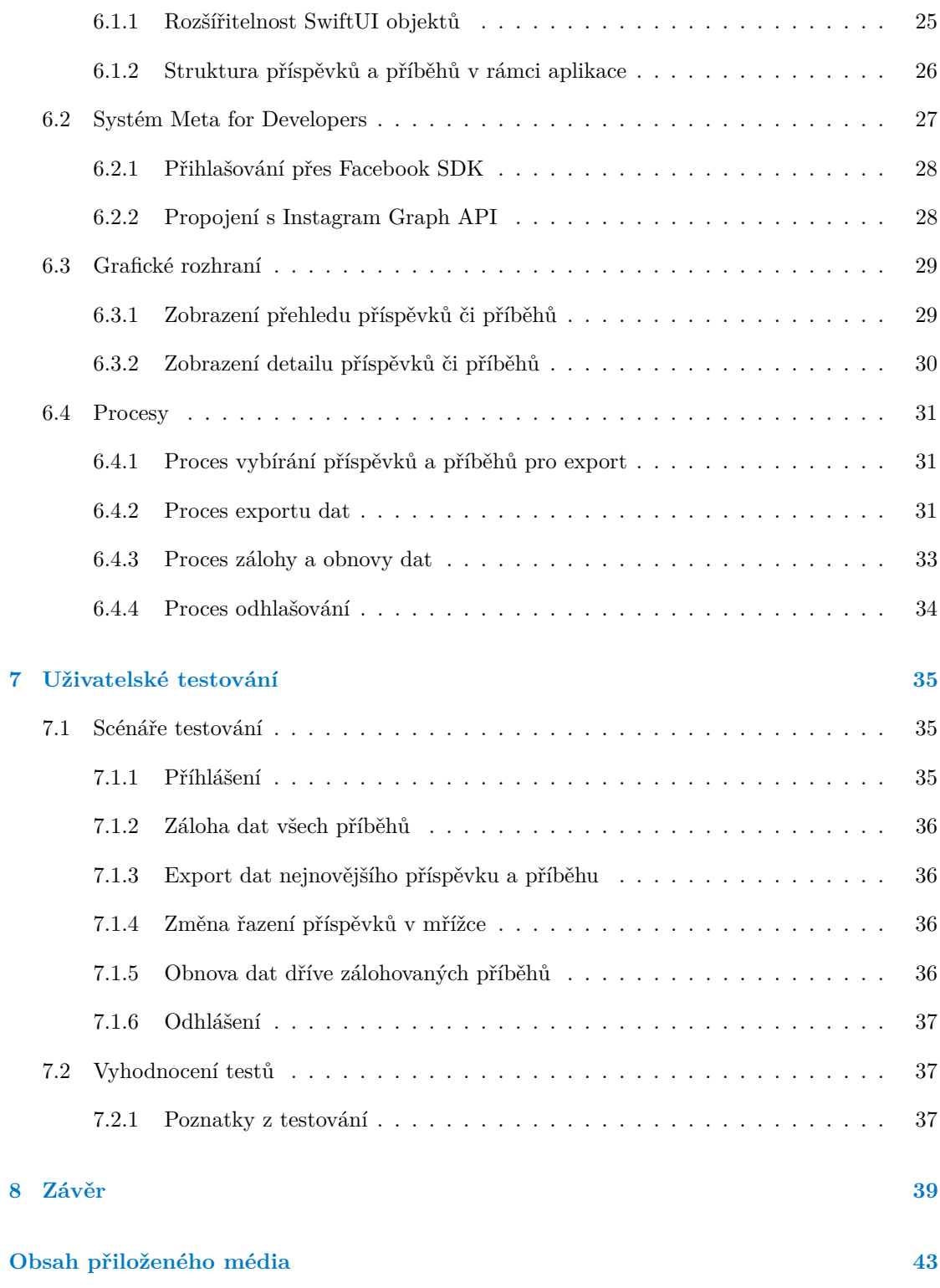

## Seznam obrázků

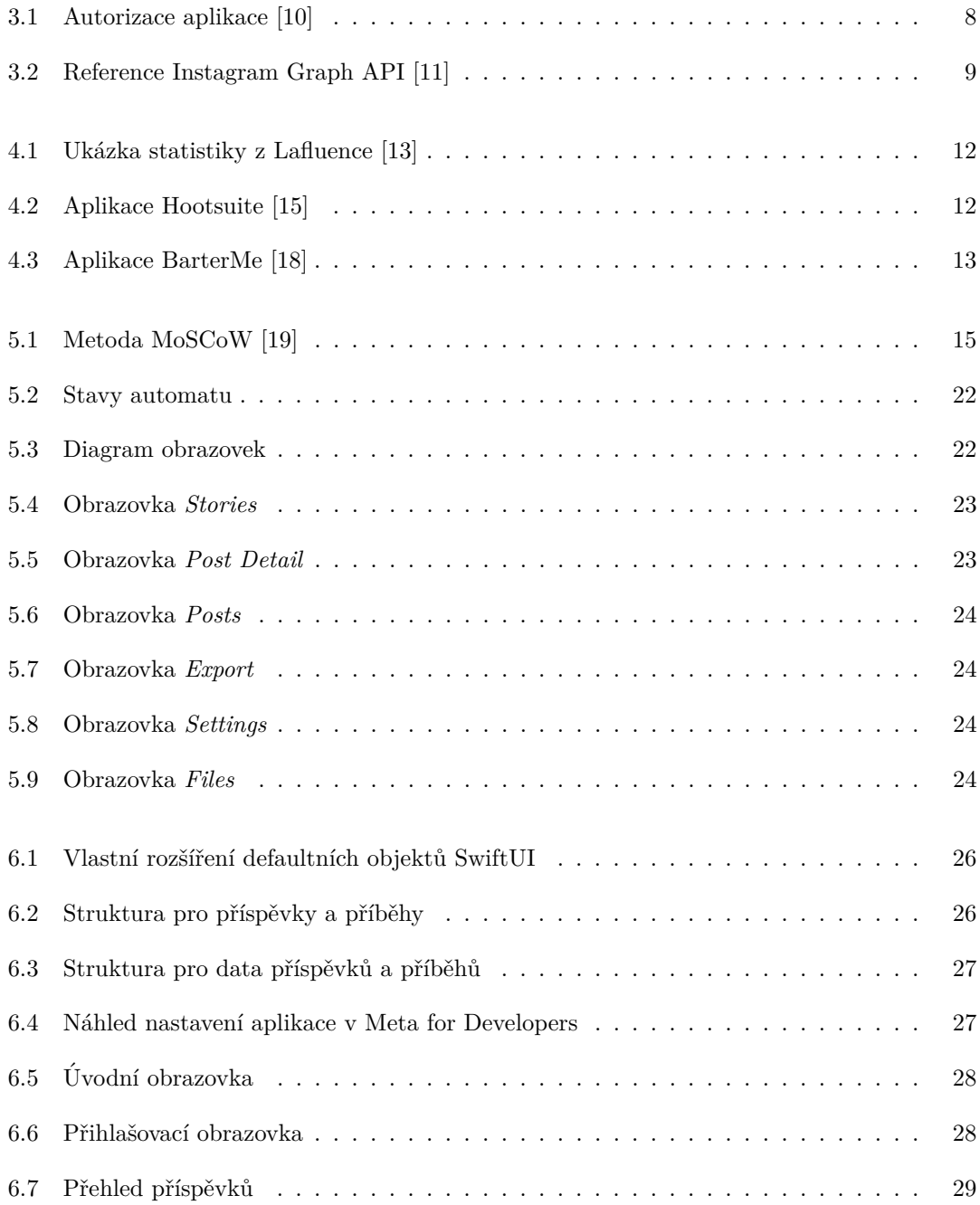

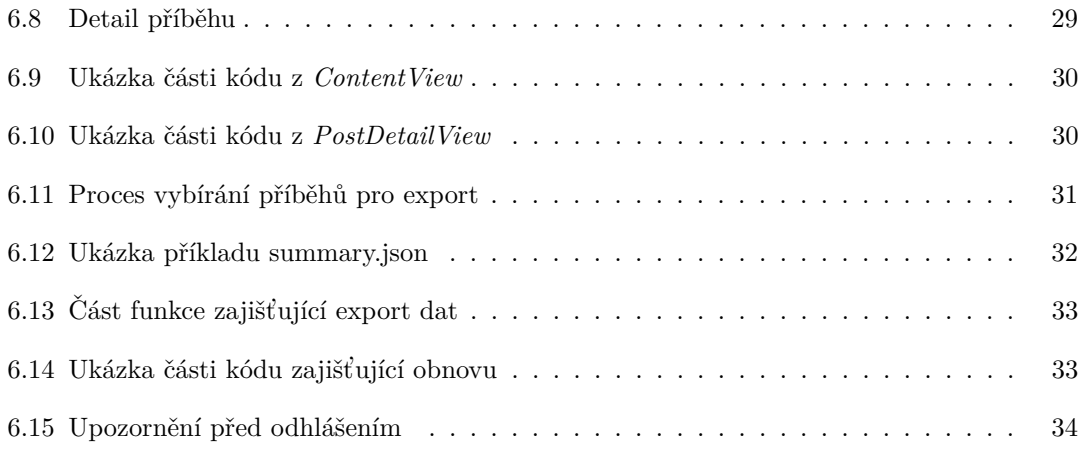

## **Seznam tabulek**

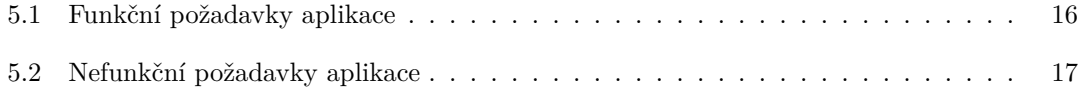

<span id="page-9-0"></span>*R´ad bych podˇekoval Ing. Markovi Such´ankovi, vedouc´ımu m´e bakal´aˇrsk´e pr´ace, za ochotu, vstˇr´ıcnost a skvˇelou domluvu. D´ale bych chtˇel podˇekovat vˇsem ˇclen˚um m´e rodiny za trpˇelivost, kterou se mnou po celou dobu m´eho studia mˇeli a za obrovskou podporu, d´ıky kter´e*  $j$ sem mohl pokračovat ve studiu. A také děkuji všem mým přátelům, *kteˇr´ı mi v m´em studiu mnohokr´at pomohli.*

## Prohlášení

<span id="page-10-0"></span>Prohlašuji, že jsem předloženou práci vypracoval samostatně a že jsem uvedl veškeré použité informační zdroje v souladu s Metodickým pokynem o dodržování etických principu při přípravě vysokoškolských závěrečných prací.

Beru na vědomí, že se na moji práci vztahují práva a povinnosti vyplývající ze zákona č. 121/2000 Sb., autorského zákona, ve znění pozdějších předpisu, zejména skutečnost, že České vysoké učení technické v Praze má právo na uzavření licenční smlouvy o užití této práce jako školního díla podle $\S$ 60 odst. 1 citovaného zákona.

V Praze dne 11. května 2022 a nedel statem se statem se statem se statem se statem se statem se statem se stat

#### <span id="page-11-0"></span>**Abstrakt**

Tato bakalářská práce se zabývá návrhem a implementací mobilní aplikace, kterou autor pojmenoval Right Answer. Aplikace automaticky stahuje data o instagramových příspěvcích přihlášeného uživatele a poskytuje mu analýzu na základě aktuálních dat. Uživatel může v aplikaci zvolit konkrétní příspěvky a exportovat veškerá dostupná data týkající se těchto příspěvků.

Autor této práce předpokládá, že aplikace najde využití především v influencer marketingu. Firmy díky Right Answer získají od všech influencerů, se kterými budou spolupracovat, výsledná data ve stejném formátu a díky výsledné konzistenci dat bude pro firmy velice snadné vyhodnocovat celkový zásah v rámci jejich marketingových kampaní. Influenceři získají možnost velice snadno exportovat data o jejich příspěvcích a zároveň získají možnost dívat se na jejich data z jiné perspektivy, než jakou jim defaultně nabízí Instagram.

Klíčová slova mobilní aplikace, iOS, analýza příspěvků, Instagram, influencer marketing, Instagram Graph API, SwiftUI

#### **Abstract**

This bachelor thesis deals with the design and implementation of a mobile application, which the author named Right Answer. The application automatically downloads the data of Instagram posts and Stories of the logged in user and provides him analysis based on updated data. The user can select all available posts and stories in the application and export data related to these posts and stories.

The author of this work assumes that the application finds use mainly in influencer marketing. Thanks to the Right Answer, companies will receive the resulting data in the same format from all influencers they work with, and thanks to the resulting data consistency, it will be very easy for companies to evaluate the overall impact of their marketing campaign. Influencers will be able to export data about their posts and stories very easily and simultaneously they will get the opportunity to look at their data from a different perspective than what is offered to them by Instagram by default.

**Keywords** mobile application, iOS, post analysis, Instagram, influencer marketing, Instagram Graph API, SwiftUI

## **Seznam zkratek**

- <span id="page-12-0"></span>API Application programming interface
- ID IDentification
- JSON JavaScript object notation
- PNO Podíl nákladů na obratu
- PR Public relations<br>SDK Software develop
- 
- SDK Software development kit<br>WWDC19 Apple Worldwide Develop Apple Worldwide Developers Conference 2019

# **Slovník**

<span id="page-13-0"></span>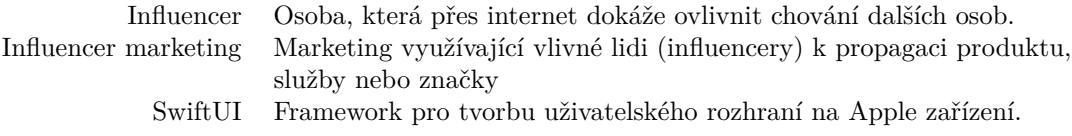

# **Kapitola 1 Uvod ´**

Sociální sítě jsou dnes již nedílnou součástí našich životů. Instagram je v současnosti jedna z těch největších a pro koncového uživatele je poskytována zcela zdarma, protože provoz této sítě neplatí uživatelé, ale reklamy. Díky sociálním sítím zároveň vznikli influenceři – lidé s nadprůměrným počtem sledujících, kteří na internetu tvoří obsah, za který zaplatí buď to firmy, které jsou součástí tohoto obsahu a nebo samotní sledující. Pokud se firma rozhodne, že pro její produkt či službu využije spolupráci s influencery, může být pro ní obtížné zjistit, jaké influencery oslovit a jak spolupráci nacenit.

<span id="page-14-0"></span>

Cena spolupráce může být fixní a předem daná a nebo se může odvíjet od konečného výsledku na konci marketingové kampaně. Výhodou druhé možnosti je, že influenceři budou více motivováni k lepším výsledkům. Cílem této práce je tedy navrhnout a vyvinout aplikaci, kterou se autor rozhodl pojmenovat Right Answer. Aplikace bude schopna výsledky spoluprací měřit a následně i exportovat výsledná data. Díky tomu bude pro firmu mnohem snazší spolupráce nacenit a zároveň od všech zúčastněných získá konzistentní data, se kterými pak může dále operovat. V případě, že by firma předem nedefinovala způsob, jakým chce od influencerů získat výsledná data, obdržela by výsledky v různých formách jako například snímky obrazovek nebo ručně napsané zprávy. Hlavní motivací pro výběr tohoto tématu je absence aplikace, která by dokázala měřit a zároveň exportovat data o výsledcích spoluprací s influencery.

Práce je rozdělena na osm kapitol. V úvodní kapitole autor shrnuje, jaký význam v dnešním světě mají sociální sítě v souvislosti s influencer marketingem a také zde popisuje strukturu kapitol. V kapitole Cíl práce autor rozepisuje cíle této práce. V třetí kapitole je analyzován Instagram, influencer marketing a Instagram Graph API, které aplikace Right Answer využívá pro získávání dat o instagramovém profilu přihlášeného uživatele. V rešerši jsou rozebrány existující řešení, zabývající se podobnou problematikou jako Right Answer. Následující kapitola Návrh je věnována návrhu a kapitola Realizace následné realizaci samotné aplikace. Předposlední kapitola popisuje testování výsledné aplikace a v kapitole Závěr autor shrnuje výsledné přínosy práce a popisuje, co má dále s aplikací Right Answer v plánu.

**Uvod ´**

# <span id="page-16-0"></span>**Kapitola 2** Cíl práce

V rámci aplikace Right Answer je kladen důraz na jednoduché a intuitivní rozhraní – aplikace má částečně připomínat vzhled samotného Instagramu, který uživatele již znají. Cílem je zjednodušit celý proces nejen firmám, ale i samotným influencerům. Je běžné, že musí shromažďovat data o jejich příspěvcích průběžně, protože tzv. stories mají trvanlivost pouhých 24 hodin a sami se nearchivují. Pokud ale budou mít před začátkem spolupráce nainstalovanou aplikaci Right Answer, nemusí se v průběhu spolupráce o nic starat, protože aplikace bude archivovat data o příspěvcích za ně. Na konci spolupráce pouze vyberou a vyexportují konkrétní příspěvky.

Hlavním cílem je, aby firmy získali možnost lépe měřit úspěšnost jejich marketingových kampaní. Toho lze dosáhnout, pokud od všech zúčastněných influencerů získají výsledná data ve stejném formátu. Soubor všech dat se stane konzistentní a díky tomu lze naměřená data snadněji vyhodnotit. V současné situaci musí influencer pro ideální výsledek ukládat data o stories těsně před tím, než se sami smažou, na což ale může teoreticky zapomenout. Zároveň může nastat chyba při předávání výsledných dat, pokud budou přeposlány například ve formě ručně psaných zpráv. Tato bakalářská práce má za cíl tyto chyby eliminovat.

**C´ıl pr´ace**

## **Kapitola 3**

# **Anal´yza**

### <span id="page-18-1"></span>**3.1 Vyhodnocování marketingových kampaní**

<span id="page-18-0"></span>

Nedílnou součástí každého podnikaní je budování PR, neboli budování vztahů s veřejností. Firmy, ale i soukromí podnikatelé mají v rámci veřejnosti nějakou pověst a nějakou míru povědomí. V zájmu každé firmy je, aby si vybudovala a udržovala co nejlepší pověst a co největší míru povědomí u potenciálních cílových zákazníků. Jednou z možností jak zlepšit pověst a zvýšit povědomí je uspořádání marketingové kampaně.

Pokud se firma rozhodne uspořádat marketingovou kampaň, měla by si předem stanovit cíle, jejichž naplnění bude moct na konci kampaně vyhodnocovat. Cílů konkrétní kampaně může být stanoveno více. Cílem může být například zvýšení povědomí o značce u mladší generace, zlepšení pověsti u stávajících zákazníků a nebo zvýšení prodeje – což je ten nejpřímočařejší cíl, který ale nemusí být vždy snadné v rámci konkrétní kampaně změřit.

#### <span id="page-18-2"></span>**3.1.1** Co umíme změřit

To, co umíme v online světe měřit nejlépe, je počet zobrazení. Běžný uživatel se s explicitním počtem zhlédnutí u konkrétního příspěvku setká hlavně na YouTube, ale počet zhlédnutí samozřejmě umí měřit i ostatní sociální sítě a i tam je počet zhlédnutí velmi důležitý. Tato metrika může být dobrým cílem marketingové kampaně, zvláště pokud se firma nachází v začátcích nebo uvádí na trh nový produkt. Dále umíme změřit počet unikátních uživatelů, kteří příspěvek viděli. V kombinaci s celkovým počtem zhlédnutí pak dokážeme odhadnout, kolikrát průměrný uživatel příspěvek viděl. [\[1,](#page-54-3) str. 249–256]

<span id="page-18-3"></span>Pokud se rozhodneme do kampaně zapojit influencery, můžeme pro ně vytvořit slevový kód. který při případném uplatnění bude jasně identifikovat, odkud se zákazník o produktu či službě dozvěděl. Takto můžeme snadno měřit prodeje, kterých jsme docílili díky zapojení konkrétních influencerů. Zároveň jsme poté schopni měřit PNO, které vypočítáme jako podíl nákladů kampaně a výsledného obratu. Čím nižší PNO je, tím lépe pro firmu.

#### **3.2 Influencer marketing**

Influenceři mohou žít kdekoliv a jejich obsah může být cokoliv, po čem je na internetu poptávka. Přesto, že neexistuje nic jako oficiální definice slova influencer, tak většina zdrojů se shoduje v tom, že influencer je ten, koho na sociálních sítích sleduje větší množství lidí (obvykle desetitisíce a více), které dokáže ovlivnit.  $[2, 3, 4]$  $[2, 3, 4]$  $[2, 3, 4]$ 

Oblíbenou formou marketingových kampaní posledních let je influencer marketing, který zahrnuje spolupráce mezi influencery a firmami. Spolupráce je dohoda mezi značkou a influencerem, v rámci které influencer jeho divákům prezentuje službu, produkt nebo značku jako celek. Některé spolupráce lze identifikovat na první pohled, ať už díky jednoznačnému označení spolupráce samotným influencerem nebo kvůli nezdařilé prezentaci. Spolupráce by měla být jasně identifikovatelná, ale zároveň by měla působit nenuceně a zapadnout do celkového obsahu influencera.

#### <span id="page-19-0"></span>**3.2.1 Proˇc influencer marketing funguje**

Když Vás během dne osloví dva různí lidé a jeden vám bude chtít prodat nějaký multivitamin a druhý vám bude chtít pomoci dožít se vyššího věku, který z nich bude mít vyšší šanci, že ho vyslechnete? Pravděpodobně se shodneme, že to bude ten druhý. Ve skutečnosti se oba tito lidé budou snažit vám prodat ten multivitamin, ale způsob, jakým vám to tito lidé prezentují, je zcela odlišný. Nechcete si koupit novou postel? Pravděpodobně nechcete. A chtěli byste se každé ráno probudit odpočatí a svěží? Na tuhle otázku už se těžko odpovídá ne. [\[1,](#page-54-3) str. 176]

Influencer marketing funguje, protože z influencerů většinou nemáme pocit, že nám chtějí něco prodat. Oni obětovali jejich čas, aby vyřešili nějaký problém v jejich životech a předpokládají, že ten problém možná řešíte taky a chtějí vám pomoci. Nebo tak by to minimálně mělo působit. Tenhle způsob prezentace se ale hůře provádí samotnou firmou, protože u té firmy je každému jasné, že musí její produkt někomu prodat, aby mohla existovat, ale u toho influencera už to tak zřejmé není. Navíc zde hraje roli důležitý faktor, že pravděpodobně nesledujete influencera, se kterým nějakým způsobem nesympatizujete. Vy tu osobu máte rádi a dost možná v ní i věříte, takže vás pak mnohem snadněji přesvědčí koupit si službu či produkt, který na sítích prezentuje.

#### <span id="page-19-1"></span>**3.2.2** Proč využít influencer marketing

Chování dnešních zákazníků je jiné než v době před rozkvětem sociálních sítí. Pokud má produkt na internetu převážně negativní recenze, těžko zákazníka přesvědčíte, aby si produkt koupil. Spojení sil s vhodným influencerem je skoro jako koupit si spoustu pozitivních recenzí. Samozřejmě je vhodné dát influencerovi prostor vyjádřit se i negativně ve spojení v vaším produktem, ale pravděpodobnost, že se to stane je spíše malá a ve finále i to nemusí být nutně špatně. V influencer marketingu funguje tzv. princip reciprocity. Část obsahu, který influencer na jeho sociálních sítích vytváří, bývá většinou zdarma, kvůli čemuž se influencerovo publikum může cítit mu být zavázáno. V momentě, kdy pak influencer něco nabízí, jeho sledující můžou cítit potřebu ho podpořit – především pokud influencer dostane procenta za každou objednávku, ve které byl použit jeho slevový kód. Zároveň sledující už při zmáčknutí tlačítka "Follow" vytváří závazek, protože obvykle lidé na sítích sledují spíše něco, s čím souhlasí a mají potřebu být ve svém chování konzistentní. Snáze pak tedy uposlechnou tipy a rady od lidí, které sledují. [\[5\]](#page-54-7)

#### <span id="page-20-0"></span>**3.3 Reklama na Instagramu**

Nejpopulárnější sociální sítí pro marketingové spolupráce je bezpochyby Instagram. Marketingová agentura Mediakix zjistila, že Instagram je pro 89 % marketingových manažerů strategicky nejdůležitější sociální síť a zároveň 69 % z nich prozradilo, že většinu rozpočtu, který mají k dispozici pro influencer marketing, investují do Instagramu. Zároveň počet tzv. sponzorovaných příspěvků roste každým rokem. V roce 2016 na Instagramu vzniklo 1,3 milionu příspěvků, které byly sponzorované a v roce 2018 jich vzniklo 3,7 milionu a odhaduje se, že v roce 2020 jich vzniklo 6,1 milionu. [\[6\]](#page-54-8)

Je otázkou, jestli sedmá nejnavštěvovanější webová stránka – Instagram, je nejpopulárnější sociální síť i pro samotné uživatele. Reklama každým rokem zaplavuje Instagram stále víc a pro mnohé zástupce generace Z tou "hlavní" sociální sítí už není Instagram, ale TikTok, který je někdy touto generací označován jako "ta opravdová" sociální síť. Pomalu slábnoucí dominanci Instagramu ve prospěch TikToku také dokazuje fakt, že nejstahovanější aplikací na světě byl do roku 2021 Instagram, který pak ale překonal právě TikTok, který dnes vlastní prvenství v kategorii nejstahovanější aplikace na světě.

Přestože je Instagram stále tou nejpopulárnější sítí pro influencer marketing, tak průměrný engagement (neboli zapojení) příspěvků firemních profilů byl v roce 2021 pouhých 0,83 %. Jednou z příčin takto nízkého engagementu je jistě to, že obsah firemních profilů většinou sice je pravidelně udržovaný, ale formou často připomíná spíš reklamní zpravodaj než zábavný obsah, pro který zpravidla uživatelé Instagram navštěvují. Nicméně i když by se z této informace mohlo zdát, že firmy na Instagramu nejsou moc vidět, není tomu tak. Cílem většiny firem není mít velký zásah přímo z jejich firemního profilu – ten by totiž měl primárně sloužit jako rychlý přehled novinek. Ten velký zásah vytvoří prostřednictvím influencerů a firemní profil zde poslouží pro identifikaci a označení v sponzorovaných příspěvcích. [\[7\]](#page-54-9)

Pokud tedy chceme v rámci naší marketingové kampaně využít sociální sítě, neměl by mezi nimi chybět Instagram. Je důležité mít pravidelně udržovaný firemní profil, ale naše cílové publikum bychom měli oslovovat skrze influencery. V případě, že chceme oslovit i mladší generaci diváků, je vhodné zvážit využití propagace na TikToku. Tam už ale platí zcela jiná pravidla hry a je potřeba s tím počítat.

#### <span id="page-20-1"></span>**3.4 Instagram API**

<span id="page-20-2"></span>Celá aplikace Right Answer je založená na komunikaci s Instagram Graph API a k implementaci tohoto API do výsledné aplikace se váže nejvíce problémů, které v průběhu vývoje aplikace nastaly. Do 31. března 2020 bylo možné získávat Instagram data pomocí Instagram Legacy API, které ale poté bylo definitivně vyřazeno z provozu a jeho nástupcem se stala dvojice Instagram Basic Display API a Instagram Graph API. [\[8\]](#page-54-10)

#### **3.4.1 Instagram Legacy API**

Instagram Legacy API bylo vůbec první Instagram API a umožňovalo mnoho funkcionalit, které již dnešní API nepodporuje. Bylo možné např. vytvářet instagramové boty, kteří automaticky za uživatele potvrzovali a následně po nějaké době rušili sledování náhodných účtů. Jednalo se o ukázkové využití principu reciprocity, kdy uživatel, který díky botovi začal být sledován, byl potěšen, že získal nového sledujícího, ale zároveň cítil potřebu sledování účtu oplatit. Tento způsob získávání nových sledujících již nefunguje tak efektivně jako kdysi, protože za prvé k automatizaci tohoto procesu je dnes potřeba využít neoficiální API, čímž by uživatel porušil oficiální podmínky Instagramu, a za druhé je tento způsob obecně známý a málokdo ještě dnes cítí potřebu sledování oplatit.

Dále bylo možné získat polohu zadanou u příspěvků nebo jména sledujících. Autor této práce žil v domnění, že data, která dřív bylo možné získat pomocí Instagram Legacy API, lze získat i za pomocí dnešního oficiálního API a podle toho navrhoval první koncept aplikace Right Answer. Autor naštěstí relativně rychle zjistil, že dnešní API nabízí jiné možnosti a zvládnul tomu přizpůsobit jeho bakalářskou práci. [\[9\]](#page-54-11)

#### <span id="page-21-0"></span>**3.4.2 Instagram Basic Display API**

<span id="page-21-1"></span>Již z názvu Instagram Basic Display API je patrné, že toto API bude v porovnání s Instagram Graph API nabízet méně pokročilé rozhraní. Na rozdíl od Instagram Graph API, pro využívání tohoto API není potřeba nic jiného než jakýkoliv existující instagramový účet. Abychom pro uživatele získali možnost využívat služeb tohoto API, je potřeba aby se uživatel nejdříve autorizoval přihlášením na jeho instagramový účet, díky čemuž následně získáme jeho krátkodobý přístupový token. Tento token je platný pouze jednu hodinu a proto je vhodné, hned po získání tohoto tokenu, vytvořit požadavek na výměnu tohoto tokenu za dlouhodobý token, který má platnost dva měsíce.

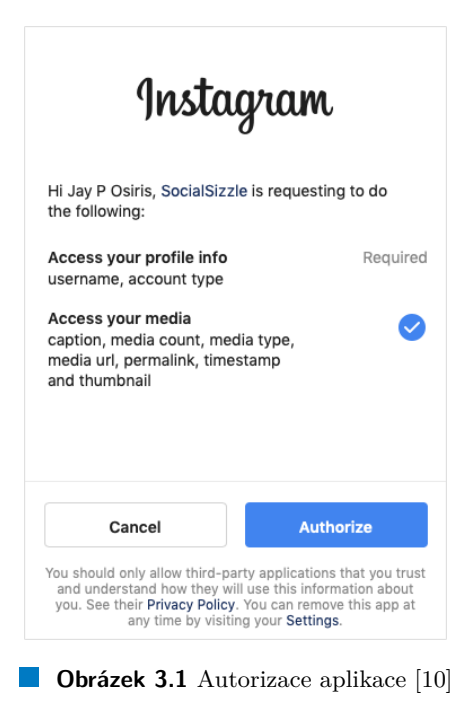

Poté, co úspěšně získáme uživatelův přístupový token, můžeme přes Instagram Basic Display API získat jeho uživatelské jméno, uživatelské ID a pole uživatelských příspěvků, ze kterých lze následně získat pouze popisek, ID, čas přidání, odkaz na obrázek či video a typ příspěvku (obrázek, video nebo album). Své využití si Instagram Basic Display API najde například na webových stránkách, kde díky tomuto API lze zobrazovat obrázky nejnovějších příspěvků spolu s odkazem na samotný profil. [\[10\]](#page-54-0)

#### <span id="page-22-0"></span>**3.4.3 Instagram Graph API**

Mezitím co v záložce reference v dokumentaci Instagram Basic Display API lze v seznamu dosažitelných údajů najít přístupový token, v dokumentaci Instagram Graph API se v té samé záložce mezi dosažitelnými údaji přístupový token nenachází. Kvůli tomu jedním z častých omylů je, že token pro využívání Instagram Graph API se získává přes Instagram Basic Display API. Pravdou ale je, že obě API jsou zcela oddělená a získání tokenu pro využití Instagram Graph API, není tak jednoduché, jako v případě Instagram Basic Display API.

#### <span id="page-22-1"></span>**Nodes**

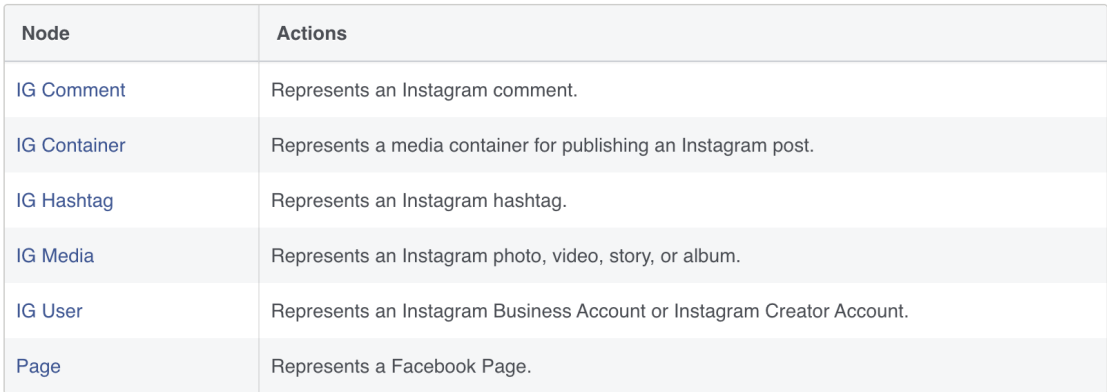

#### **Root Edges**

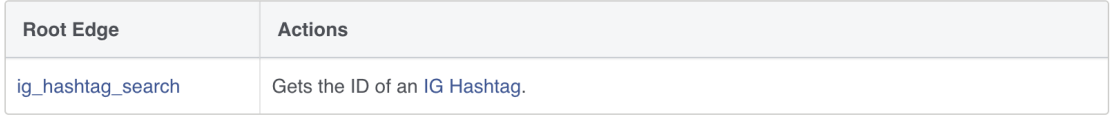

**Obrázek 3.2** Reference Instagram Graph API [\[11\]](#page-54-1)

Uživateli již nebude stačit běžný instagramový účet. Je potřeba, aby jeho účet byl tzv. profesionální, což lze jednoduše nastavit v nastavení aplikace Instagram. Dále bude uživatel potřebovat mít vytvořenou facebookovou stránku, která musí být propojená s profesionálním instagramovým ´uˇctem. Do aplikace vyuˇz´ıvaj´ıc´ı Instagram Graph API se uˇzivatel mus´ı pˇrihlaˇsovat pˇres Facebook, nikoliv přes Instagram, což je jeden z důvodů, proč token získaný přes Instagram Basic Display API nemůže fungovat při využití Instagram Graph API.

K získání uživatelova instagramového ID a přístupového tokenu přes Instagram Graph API je podle oficiálních podmínek Facebooku nutné využít Facebook SDK. Přes to se uživatel přihlásí k jeho facebookovému účtu, díky čemuž aplikace získá token k jeho facebookovým stránkám. Pokud uživatel spravuje více facebookových stránek, je potřeba se od uživatele nějak dozvědět, přes kterou facebookovou stránku se chce k jeho instagramovému profesionálnímu účtu přihlašovat. Poté, co tuhle informaci víme, můžeme už přes zvolenou facebookovou stránku získat instagramové ID přihlašujícího se uživatele.

Pokud jsme již získali přístupový token a uživatelovo instagramové ID, můžeme získat téměř všechny dostupné číselné údaje o uživatelových příspěvcích, příbězích, komentářích pod jeho příspěvky a dokonce můžeme i publikovat nové příspěvky. Right Answer využívá především možnost získávat informace o výsledném dosahu jednotlivých příspěvků a příběhů, který je v Instagram Graph API dostupný přes klíčové slovo "insights". Díky tomu lze v aplikaci Right Answer vidět u každého příspěvků počet zhlédnutí a počet lidí, kteří příspěvek viděli. [\[11\]](#page-54-1)

#### <span id="page-24-0"></span>**Kapitola 4**

# **Rešerše existujících řešení**

Aplikací, které vyhodnocují a nebo spravují instagramová data, existuje celá řada. Lze nalézt řešení v podobě webových i mobilních aplikací. Existují i řešení, která nepoužívají oficiální instagramové API, ale jejich používání není v souladu se smluvními podmínkami Instagramu. Účet, který se s takovouto aplikací propojí, může být zablokován, či dokonce smazán. Tato kapitola se bude dále zabývat pouze řešeními, které neporušují smluvní podmínky Instagramu. Podrobněji zde budou popsány tři konkrétní řešení – Hootsuite, Lafluence a BarterMe, z nichž poslední dvě zmíněná řešení vznikla v České republice.

#### <span id="page-24-1"></span>**4.1 Lafluence**

Firma Lafluence Platform s. r. o. vznikla v Praze v roce 2017 a dnes působí po celém Česku i Slovensku. [\[12\]](#page-54-12) Její cílovou skupinou jsou firmy, kterým poskytuje data o průměrném dosahu influencerů v Cesku a Slovensku a druhou cílovou skupinou jsou čeští a slovenští influenceři, kteří přes platformu Lafluence mohou nalézt značky, se kterými je spolupráce, dle slov napsaných na webu Lafluence, "bude bavit". Na webu se můžeme dočíst, že tzv. brief (zadání) a podmínky spolupráce se dozví influencer předem a zároveň má influencer vždy jistotu, že dostane zaplaceno.

Platforma Lafluence by se dala přirovnat k sociální síti LinkedIn. Jedna strana, kterou tvoří firmy, zde může nalézt influencery pro jejich marketingové kampaně, prohlídnout si jejich průměrné dosahy a díky tomu lépe zjistit, který influencer je pro ně ten pravý. Také zde můžou vystavovat inzeráty pro případné spolupráce. Druhá strana – tvořená influencery, zde může nalézt spolupráci, která jim vyhovuje a také si mohou prohlédnout, co se o nich firmy mohou přes Lafluence dozvědět.

Lafluence umí měřit průměrné dosahy nejen na Instagramu, ale i na ostatních sociálních sítích. Autor této bakalářské práce se v rámci rešerše zaregistroval na Lafluence jako influencer a zjistil, že metriky průměrných dosahů v rámci Instagramu jsou v Lafluence překvapivě přesné, ale nutno zmínit, že jsou počítány pouze z příspěvků, nikoliv z příběhů, takže výsledné hodnoty mohou být zavádějící. Na rozdíl od aplikace Right Answer, která se zaměřuje až na výsledné dosahy, Lafluence se snaží firmám poskytnout data z dosud publikovaného obsahu a pomoct jim získat přesnější odhad potenciálních dosahů v případě uzavření spolupráce s influencery. [\[13\]](#page-54-2)

<span id="page-25-1"></span>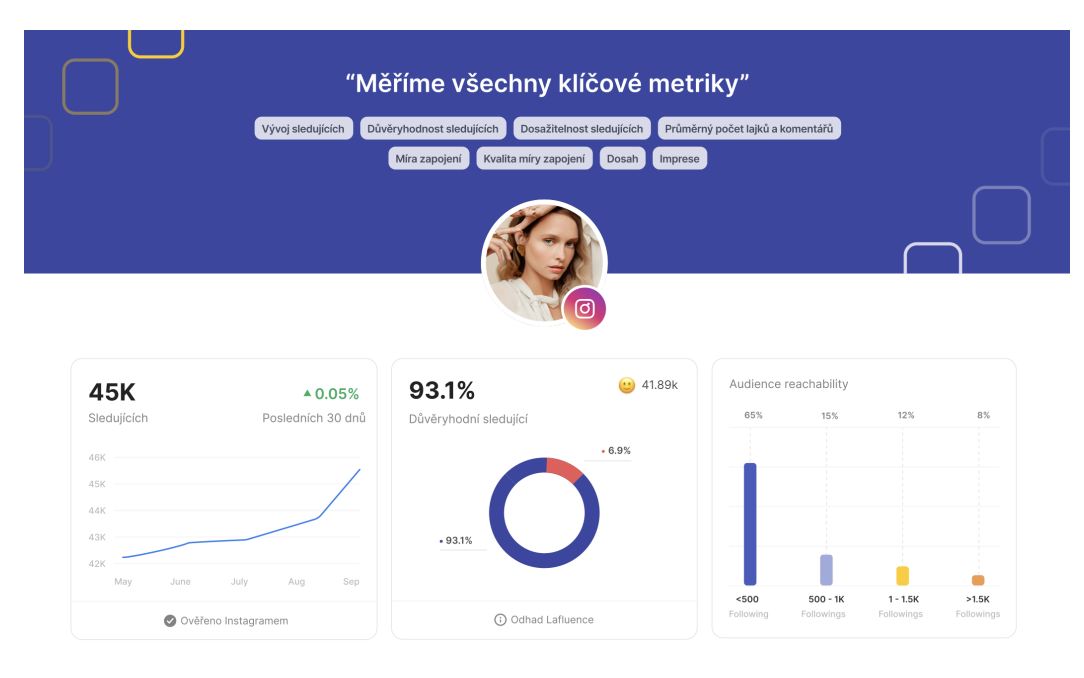

 $\mathcal{L}_{\mathcal{A}}$ **Obrázek 4.1** Ukázka statistiky z Lafluence [\[13\]](#page-54-2)

### <span id="page-25-0"></span>**4.2 Hootsuite**

Hootsuite je platforma pro správu sociálních sítí, která vznikla v Kanadě v roce 2008 a uživatelům nabízí komplexní řešení pro správu většiny obecně známých sociálních sítí – Facebook, Instagram, Twitter, YouTube, LinkedIn a Pinterest. Hootsuite je možné používat přes mobilní i webovou aplikaci. Jednou z jejich hlavních výhod je možnost publikování příspěvků na více sociálních sítí zároveň. V dnešní době se tahle funkce může hodit především při publikaci tzv. příběhů, které před pár lety vznikly na Snapchatu a dnes můžeme příběhy vidět na většině sociálních sítí, jmenovitě na Facebooku, Instagramu, Twitteru i YouTube. [\[14\]](#page-55-3)

<span id="page-25-2"></span>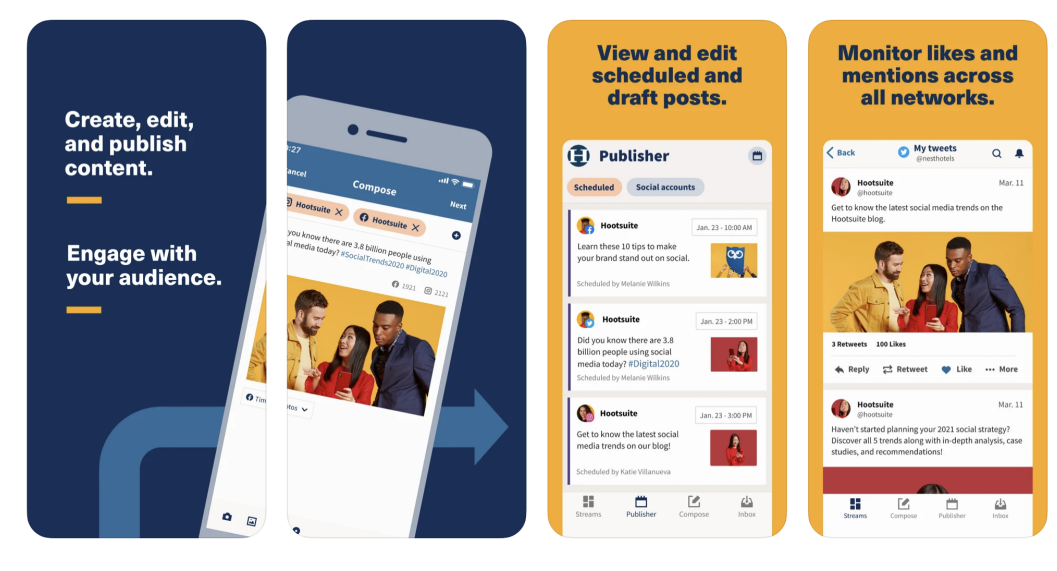

**Obrázek 4.2** Aplikace Hootsuite [\[15\]](#page-55-0)

#### **BarterMe 13**

Dále je přes platformu Hootsuite možné plánovat odeslání konkrétních zpráv nebo publikování konkrétních příspěvků. Hootsuite uživateli poskytuje i analýzu již publikovaných příspěvků. Uživatel má např. k dispozici analýzu založenou na počtu zobrazení v kombinaci s časem publikace, na základě které uživatel může snadno poznat, který čas může být vhodný pro následující publikace. [\[16\]](#page-55-4)

#### <span id="page-26-0"></span>**4.3 BarterMe**

Jak už bylo zmíněno, BarterMe vzniklo v České republice. Tato služba se skládá ze dvou komponent – mobilní aplikace pro iOS i Android, která cílí na influencery a webová aplikace zaměřená primárně na firmy. Influenceři si přes BarterMe mobilní aplikaci mohou vybrat z inzerovaných spoluprací, kde u každého inzerátu mohou najít o jaký typ příspěvků a jaké množství příspěvků má firma zájem. Také je v inzerátech napsáno jaký typ odměny nabízí, popřípadě kolik té odměny bude.

Firmy přes webovou aplikaci mohou vytvářet inzeráty, přes které hledají influencery pro jejich marketingové kampaně. Po spuštění kampaně mohou sledovat (a případně i schvalovat) příspěvky, které influenceři vytváří na základě předem domluvené spolupráce. V přehledném shrnutí webové aplikace lze vidět celkový počet zobrazení, počet zapojených influencerů a jiná podstatná data [\[17\]](#page-55-5).

<span id="page-26-2"></span>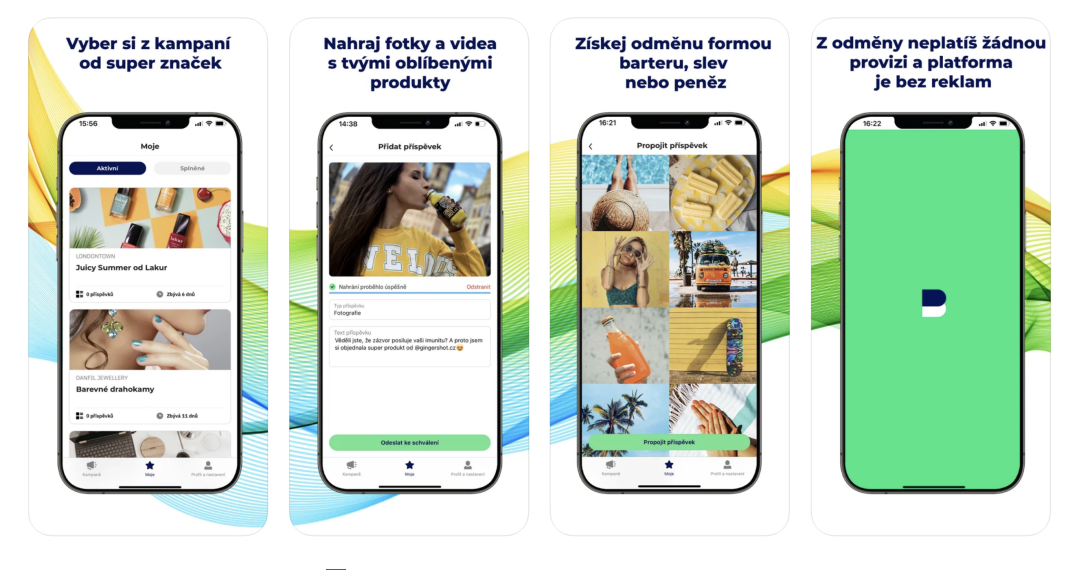

**Obrázek 4.3** Aplikace BarterMe [\[18\]](#page-55-1)

#### <span id="page-26-1"></span>**4.4 Shrnut´ı**

Lafluence se zaměřuje především na inzerci spoluprací, průměrné statistiky a relativně přesnou analýzu publika jednotlivých influencerů, přičemž podporuje všechny klíčové sociální sítě. Platforma Hootsuite poskytuje kvalitní analýzu uživatelových dat, lze přes ní plánovat i publikovat příspěvky a podobně jako Lafluence, nabízí podporu všech zásadních sociálních sítí. BarterMe, podobně jako platforma Lafluence, se zabývá inzercí spoluprací, ale firmám neposkytuje průměrné statistiky nýbrž výsledná naměřená data. Zároveň se narozdíl od Lafluence a Hootsuite zaměřuje pouze na Instagram.

Aplikace Right Answer se nebude zabývat inzercí a bude zaměřená pouze na Instagram. Aplikace zároveň bude automaticky ukládat veškerá dostupné data a statistiky, které bude možné snadno exportovat. Stažená data o příbězích bude možné zálohovat např. pro případ, že by se uživateli telefon ztratil. Right Answer se odlišuje především možností exportu přímo z aplikace a automatickým uchovávání dat nejen příspěvků, ale i příběhů, jejichž data jinak po 24 hodinách od zveřejnění zmizí.

# **Kapitola 5**

# **N´avrh**

Následující softwarový návrh je rozdělen do čtyř částí, z nichž první dvě části se zabývají analýzou návrhu a popisují funkční a nefunkční požadavky. Pro přiřazení priorit k jednotlivým požadavkům autor použil metodu MoSCoW [\[19\]](#page-55-2) (viz obrázek [5.1\)](#page-28-2), která se často využívá v obchodní analýze i vývoji softwaru k dosažení společného porozumění se zúčastněnými stranami o důležitosti, kterou přikládají plnění každého požadavku. Písmena M, S, C, W značí prioritu požadavků a písmena jsou seřazena sestupně podle priority.

<span id="page-28-0"></span>

<span id="page-28-2"></span>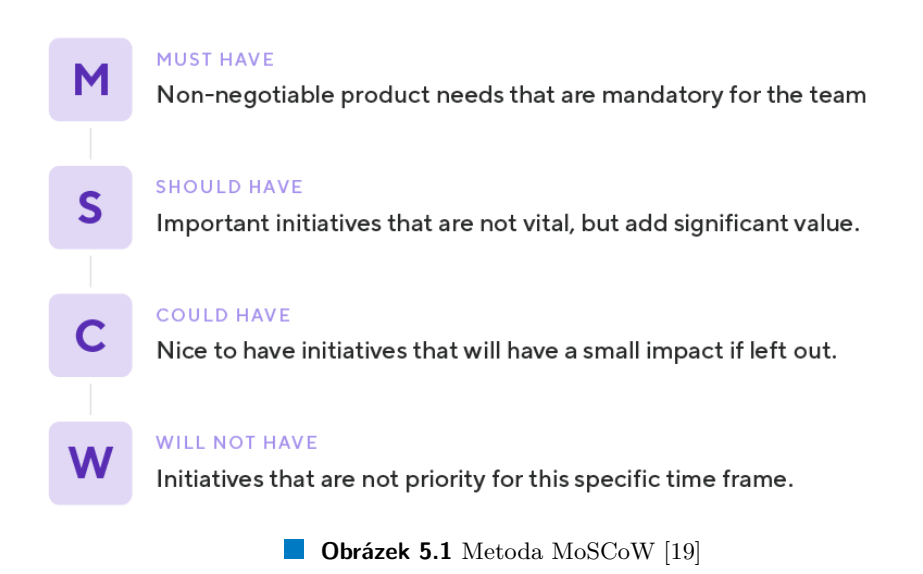

<span id="page-28-1"></span>Díky procesu navrhování lze předejít spoustě potenciálním problémům, které by při následné implementaci mohly nastat. Návrh pomůže předejít situaci, že se vývoj dostane do fáze, ze které by nebylo možné aplikaci dokončit podle původních představ. Návrh zároveň transformuje vstupní požadavky na jednotlivé části, díky kterým bude následný vývoj aplikace snazší [\[20\]](#page-55-6).

#### **5.1 Funkˇcn´ı poˇzadavky**

Funkční požadavky [5.1](#page-29-4) popisují souhrn funkcionalit, kterými aplikace disponuje. Funkční i nefunkční požadavky jsou v rámci návrhu klíčové, protože na nich závisí celá aplikace. Níže je seznam funkčních požadavků, které jsou následně blíže popsány.

<span id="page-29-4"></span>**Tabulka 5.1** Funkční požadavky aplikace

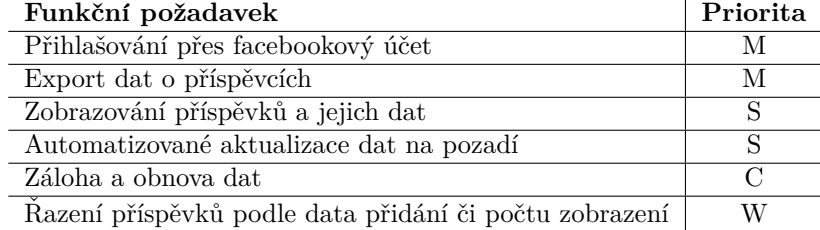

#### <span id="page-29-0"></span>**5.1.1** Přihlašování přes facebookový účet

Aby bylo možné využívat Instagram Graph API, musí uživatel mít tzv. ..profesionální" instagramový účet propojený s facebookovou stránkou. Do aplikace Right Answer se tedy uživatelé budou přihlašovat přes Facebook. Před přihlášením se uživateli zobrazí návod, jak aplikaci používat a také tipy, jak aplikaci využívat. Po úspěšném přihlášení uživatel bude mít možnost se odhlásit skrze nastavení. Ohlášením dojde k smazání všech dosud shromážděných dat, na což bude uživatel při pokusu o odhlášení upozorněn.

#### <span id="page-29-1"></span>**5.1.2 Export dat příspěvků**

Stěžejní funkcionalitou aplikace Right Answer bude export dat z jednotlivých příspěvcích. V aplikaci bude možné vybrat konkrétní příspěvky, ze kterých se vytvoří exportovaný soubor ve formátu ZIP, který bude obsahovat náhledy zvolených příspěvků ve formátu JPG a všechna jejich dosud shromážděná data ve formátu JSON.

#### <span id="page-29-2"></span>**5.1.3** Zobrazování příspěvků a jejich dat

V aplikaci se budou zobrazovat data ve dvou záložkách – jedna pro příspěvky a druhá pro příběhy. Obě záložky budou zobrazovat přehled dat v mřížce o třech sloupcích – stejně jako se zobrazuje souhrnný přehled na Instagramu. Každý čtverec (nebo v případě příběhů obdélník) ve výsledné mřížce bude zobrazovat náhled příspěvku překrytý dosavadním počtem zobrazení.

<span id="page-29-3"></span>Pro každý příspěvek či příběh bude možné zobrazit detailní přehled všech číselných hodnot, které Instagram Graph API poskytuje. Uživatel zároveň bude moct snadno zjistit celkový počet zhlédnutí a průměrný dosah u jím vybrané selekce příspěvků a příběhů. Tyto dvě hodnoty se budou zobrazovat a přepočítávat již při samotné selekci.

#### **5.1.4** Automatické aktualizace dat na pozadí

Jedním z klíčových cílů aplikace je, aby se její uživatel nemusel starat o trvalý záznam dat o jeho příspěvcích (včetně tzv. příběhů). Aplikace bude zkoušet aktualizovat data na pozadí každou hodinu, popřípadě hned poté, co se telefon připojí k internetu, pokud prodleva poslední aktualizace proběhla před více než hodinou (např. kvůli nedostupnosti internetového připojení).

#### <span id="page-30-0"></span>**5.1.5 Z´aloha a obnova dat**

Aplikace bude umožňovat zálohu a obnovu uživatelských dat. Tato funkcionalita může být využita např. v případě, kdy uživatel bude měnit jeho mobil za novější model, ale nebude chtít přijít o data týkající se instagramových příběhů a nebo když bude chtít provádět pravidelné zálohy pro případ, že by jeho mobil ztratil.

#### <span id="page-30-1"></span>**5.1.6 R**azení příspěvků podle data či počtu zobrazení

Defaultní řazení obsahu bude, stejně jako Instagramu, podle času přidání. Uživatel bude mít možnost změnit řazení v mřížce od největšího počtu zhlédnutí a díky tomu snadněji uvidí ty "nejúspěšnější" příspěvky a příběhy. Uživatel pak může snadněji analyzovat, které jeho příspěvky či příběhy byly ty nejpopulárnější a které naopak diváky moc nezaujaly. V konečném důsledku uživatel snáze zjistí, co jeho publikum má rádo a na co reaguje.

#### <span id="page-30-2"></span>**5.2 Nefunkˇcn´ı poˇzadavky**

Nefunkční požadavky [5.2](#page-30-4) jsou nedílnou součástí návrhu architektury. Pokud chceme vyvinout kvalitní a konkurence schopný software, je velice vhodné tyto požadavky specifikovat a je potřeba, aby aplikace tyto poˇzadavky naplnila.

<span id="page-30-4"></span>**Tabulka 5.2** Nefunkční požadavky aplikace

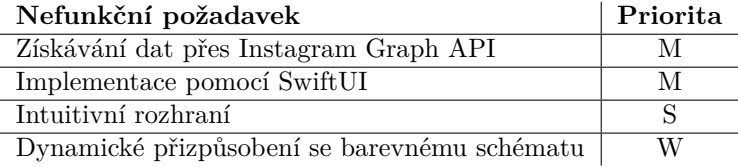

#### <span id="page-30-3"></span>**5.2.1** Získávání dat přes Instagram Graph API

Aplikace je založená na práci s daty instagramových příspěvků a příběhů. Jelikož používání jiného než oficiálního instagramového API je v rozporu s uživatelskými podmínkami, je nutné pro získávání dat využít Instagram Graph API – jediné oficiální API pro získávání dosahů příběhů a příspěvků.

#### <span id="page-31-0"></span>**5.2.2** Implementace pomocí SwiftUI

SwiftUI je nový, rychle se vyvíjející framework, který vyvíjí společnost Apple. Jelikož aplikace Right Answer bude vyvíjena pouze na iPhone, je použití frameworku SwiftUI nejvíce smysluplnou volbou.

#### <span id="page-31-1"></span>**5.2.3 Intuitivn´ı rozhran´ı**

Hlavním cíle této bakalářské práce je zjednodušit proces komunikace mezi firmou a influencerem. Proto je důležité navrhnout pro aplikaci intuitivní rozhraní, aby aplikace tento proces nekomplikovala a uživatelé nebyli demotivováni aplikaci používat.

#### <span id="page-31-2"></span>**5.2.4** Dynamické přizpůsobení se barevnému schématu

Aplikace by měla přizpůsobit barevné schéma podle barevného schématu systému iOS, aby lépe splynula s prostředním telefonu a automaticky vyhověla uživatelským preferencím.

#### <span id="page-31-3"></span>**5.3 P**řípady užití

Případy užití jsou důležitou součástí návrhu v softwarovém inženýrství. Případ užití je seznam kroků, který popisuje konkrétní interakci mezi uživatelem a navrhovaným systémem.

#### <span id="page-31-4"></span>**5.3.1 Pˇrihl´aˇsen´ı do aplikace pˇres Facebook**

Pro využívání Instagram Graph API je nutné mít profesionální instagramový účet a je potřeba mít tento účet propojený s facebookovou stránkou.

Primární scénář: Uživatel se přihlásí do aplikace přes facebookový účet, který je propojený s účtem na Instagramu, který chce s aplikací Right Answer propojit.

- Uživatel spustí aplikaci a zmáčkne tlačítko "Get Started".
- Zobrazí se facebookový formulář pro vyplnění přihlašovacích údajů.
- Uživatel vyplní jeho facebookové přihlašovací údaje.
- Uživatel potvrdí přidělení práv aplikaci Right Answer.

#### **P**řípady užití 19

Alternativní scénář: Uživatel se pokusí do aplikace přihlásit, ale vyplní neplatné údaje selže.

- Uživatel spustí aplikaci a zmáčkne tlačítko "Get Started".
- Zobrazí se facebookový formulář pro vyplnění přihlašovacích údajů.
- $\blacksquare$  Uživatel vyplní jeho facebookové přihlašovací údaje.
- Přihlášení selže z důvodu vyplnění neplatných údajů.

Alternativní scénář: Uživatel se pokusí do aplikace přihlásit, ale jeho účet nesplňuje podmínky pro využívání Instagram Graph API.

- $\blacksquare$  Uživatel spustí aplikaci a zmáčkne tlačítko "Get Started".
- Uživatel vyplní jeho facebookové přihlašovací údaje.
- Přihlášení selže z důvodu nesplnění podmínek pro využívání Instagram Graph API.
- Zobrazí se chybová hláška s popisem, že nejsou splněny podmínky pro přihlášení.

#### <span id="page-32-0"></span>**5.3.2 Export dat**

Primární scénář: Uživatel exportuje veškerá data o jím vybraných příspěvcích a příbězích.

- $\blacksquare$  Uživatel zmáčkne ikonu symbolizující výběr.
- $\blacksquare$  Aplikace se přepne do režimu výběru.
- Ikona symbolizující výběr se změní na ikonu kříže.
- $\blacksquare$  Ikona nastavení se změní na ikonu pro export.
- $\blacksquare$  Ikony u miniatur příspěvků a příběhů se změní na ikony symbolizující výběr.
- Uživatel označuje příspěvky a příběhy dle jeho volby.
- Uživatel zmáčkne ikonu export. ÷
- Zobrazí se výběr možností, kam exportovaná data uložit.
- $\blacksquare$  Uživatel vybere místo uložení dat.
- <span id="page-32-1"></span> $\blacksquare$  Aplikace se z režimu výběru přepne zpátky do defaultního režimu.

### 5.3.3 Analýza jednotlivých příspěvků či příběhů

Primární scénář: Uživatel zjistí všechny dostupné informace o jeho příspěvku.

- $\blacksquare$  Uživatel zmáčkne náhled jím vybraného příspěvku.
- $\blacksquare$  Zobrazí se okno s detailním náhledem vybraného příspěvku.

#### <span id="page-33-0"></span>**5.3.4 Z´aloha dat**

Primární scénář: Uživatel zálohuje jeho data pro případ, že by např. v budoucnu ztratil jeho mobil.

- $\blacksquare$  Uživatel zmáčkne ikonu nastavení (ozubené kolečko).
- $\blacksquare$  Zobrazí se sekce nastavení.
- Uživatel zmáčkne tlačítko s nápisem "Backup all data".
- $\blacksquare$  Zobrazí se adresářová struktura telefonu.
- $\blacksquare$  Uživatel vybere adresu, kam chce zálohu uložit.
- Nabídka adresářové struktury zmizí a znovu se zobrazí sekce nastavení.

### <span id="page-33-1"></span>**5.3.5 Obnova dat**

Primární scénář: Uživatel obnoví uživatelská data, které si dříve zálohoval.

- $\blacksquare$  Uživatel zmáčkne ikonu nastavení (ozubené kolečko).
- $\blacksquare$  Zobrazí se sekce nastavení.
- Uživatel zmáčkne tlačítko s nápisem "Restore data from file".
- $\blacksquare$ Zobrazí se adresářová struktura telefonu.
- $\blacksquare$  Uživatel vybere soubor, ze kterého chce obnovit data.
- Nabídka adresářové struktury zmizí a znovu se zobrazí sekce nastavení.
- Pokud byl soubor se zálohovanými daty v pořádku, data se úspěšně obnovila.

Alternativní scénář: Uživatel chce obnovit uživatelská data, ale nepodaří se mu je najít.

- Uživatel zmáčkne ikonu nastavení (ozubené kolečko).
- $\blacksquare$  Zobrazí se sekce nastavení.
- Uživatel zmáčkne tlačítko s nápisem "Restore data from file".
- $\blacksquare$  Zobrazí se adresářová struktura telefonu.
- Uživatel nevybere žádný soubor a zmáčkne tlačítko "Cancel".
- Nabídka adresářové struktury zmizí a znovu se zobrazí sekce nastavení.

#### <span id="page-34-0"></span>**5.3.6** Odhlášení z aplikace

Primární scénář: Uživatel se odhlásí z Aplikace Right Answer a jeho uživatelská data budou smazána.

- $\blacksquare$  Uživatel zmáčkne ikonu nastavení (ozubené kolečko).
- $\blacksquare$  Zobrazí se sekce nastavení.
- Uživatel zmáčkne tlačítko s nápisem "Log out".
- Následně se uživateli zobrazí okno s otázkou, jestli se opravdu chce odhlásit.
- Uživatel zmáčkne tlačítko s nápisem "Yes", čímž se odhlásí.

Alternativní scénář: Uživatel se bude chtít odhlásit z aplikace, ale odhlášení nepotvrdí.

- $\blacksquare$  Uživatel zmáčkne ikonu nastavení (ozubené kolečko).
- $\blacksquare$  Zobrazí se sekce nastavení.
- Uživatel zmáčkne tlačítko s nápisem "Log out".
- Následně se uživateli zobrazí okno s otázkou, jestli se opravdu chce odhlásit.
- Uživatel zmáčkne tlačítko s nápisem "No", čímž odhlašování zruší.

#### <span id="page-34-1"></span>**5.4** Návrh uživatelského rozhraní

V této sekci bude popsáno uživatelské rozhraní, jednotlivé obrazovky a logika přechodu mezi obrazovkami. Přechody mezi obrazovkami jsou ovlivněny základním stavovým automatem [5.2,](#page-35-0) kter´y je tvoˇren tˇremi stavy – *Authentication*, *Logged In* a *Selection*.

<span id="page-35-0"></span>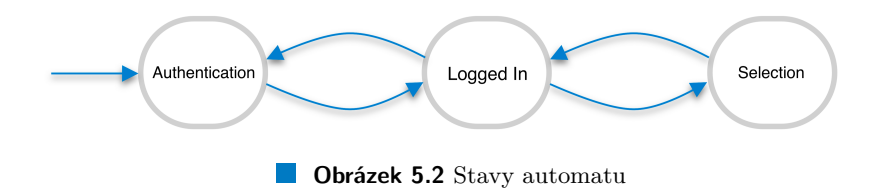

Na diagramu [5.3](#page-35-1) lze vidět návrh posloupnosti jednotlivých obrazovek, který závisí na jednoduchém stavovém automatu skládající se ze tří stavů – Authentication, *Logged In* a Selection. Obdélníky s výřezem u horní strany představují jednotlivé obrazovky. Ovály představují stavy, přes které jsou jednotlivé obrazovky průchozí a modré šipky znázorňují cesty, kterými se lze mezi jednotlivými obrazovkami pohybovat. Směr šipky symbolizuje směr prvního průchodu cestou, ale mezi obrazovkami se lze pohybovat obousměrně.

<span id="page-35-1"></span>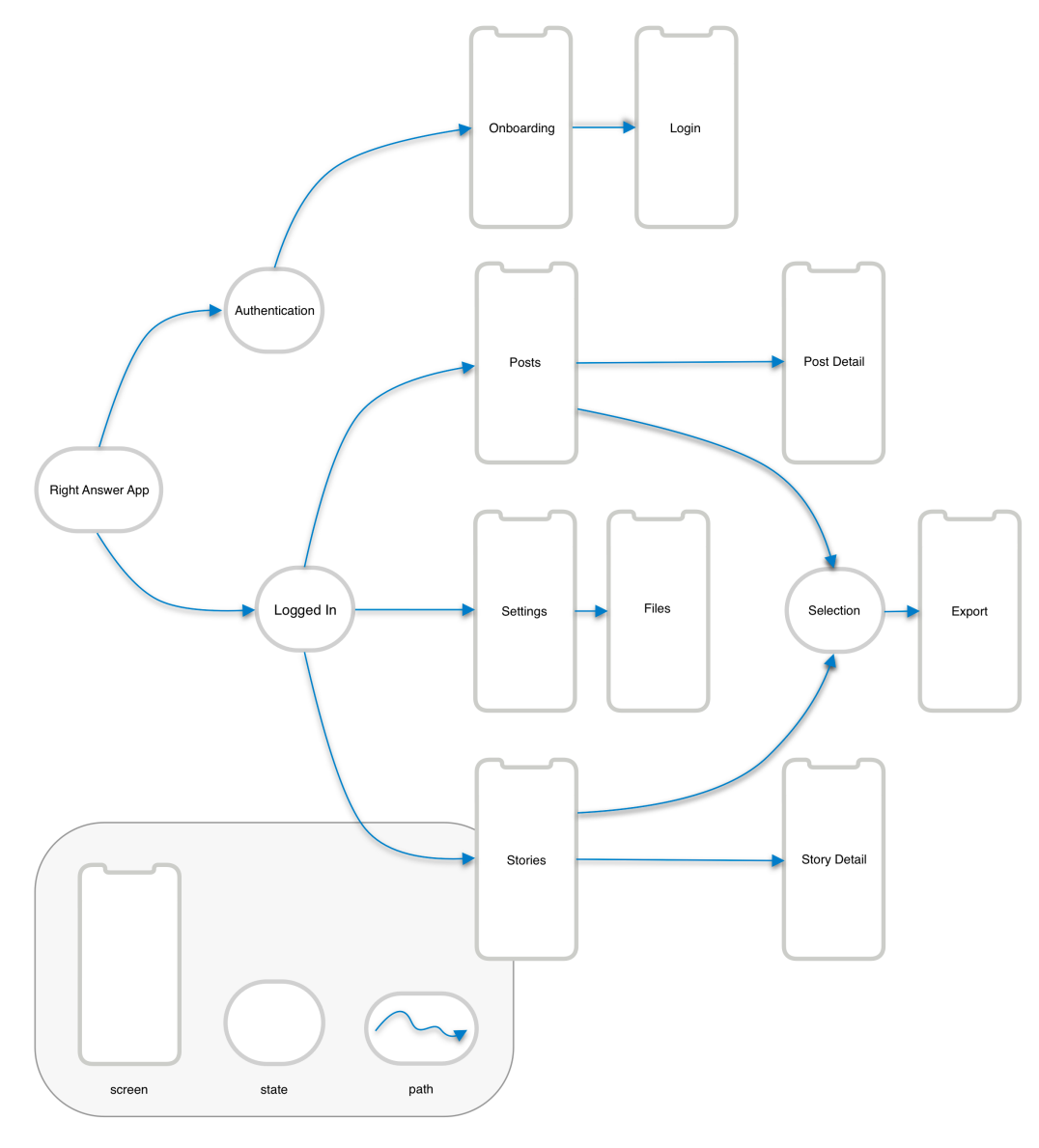

**Obrázek 5.3** Diagram obrazovek

**N´avrh uˇzivatelsk´eho rozhran´ı 23**

#### <span id="page-36-0"></span>**5.4.1 Logika rozhran´ı**

Při prvním spuštění je aplikace ve stavu *Authentication*. Uživatel se tedy může pohybovat pouze mezi obrazovkami *Onboarding* a *Login*. Na obrazovce Onboarding se mu zobrazuje n´avod pro používání aplikace ve formě cyklické animace a tlačítko "Get Started" pro přechod na obrazovku *Login*, ze které se uživatel může přihlásit přes jeho facebookový účet. V momentě, kdy se uživatel úspěšně přihlásí, změní se stav aplikace na stav *Logged In* a uživateli jsou k dispozici všechny obrazovky, které jsou dosažitelné ze tohoto stavu (viz diagram obrazovek [5.3\)](#page-35-1).

Dokud se uživatel neodhlásí, zůstává pak aplikace stále buď ve stavu *Logged In* nebo *Selection*. Do stavu *Selection* je moˇzn´e se dostat ze stavu *Logged In* pˇres obrazovku *Posts* nebo *Stories*. Tento stav se využívá při výběru příspěvků a příběhů, jejichž data uživatel následně exportuje. Obrazovky Posts a Stories zobrazují uživateli miniatury příspěvků a příběhů překryté počtem zobrazen´ı [5.4.](#page-36-1) Kaˇzd´a miniatura slouˇz´ı jako tlaˇc´ıtko, pˇres kter´e lze zobrazit *Post Detail* ˇci *Story Detail* [5.5.](#page-36-1)

<span id="page-36-1"></span>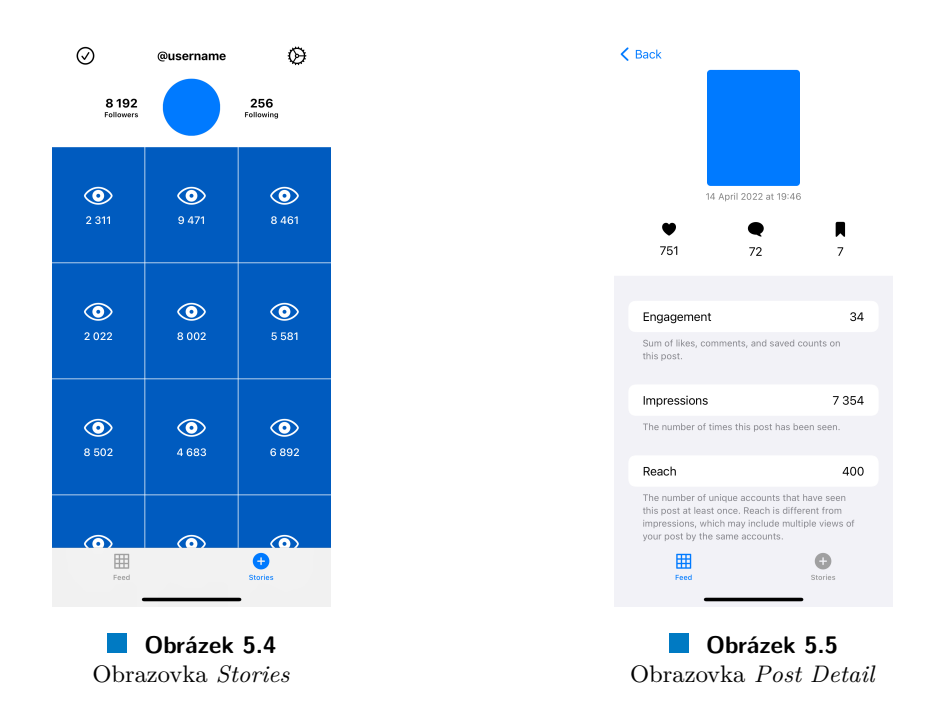

Uživatel sám přepíná mezi stavy *Logged In* a *Selection*. Stav *Selection* nastaví v případě, že bude chtít exportovat data o příspěvcích či příbězích, které vybere přes obrazovky Posts a Stories v *Selection* stavu [5.6.](#page-37-0) Po úspěšném exportování dat se aplikace sama nastaví zpět do stavu Logged In a vrátí se na obrazovku, ze které se byla obrazovka *Export* [5.7](#page-37-0) vyvolána.

**24 N´avrh**

<span id="page-37-0"></span>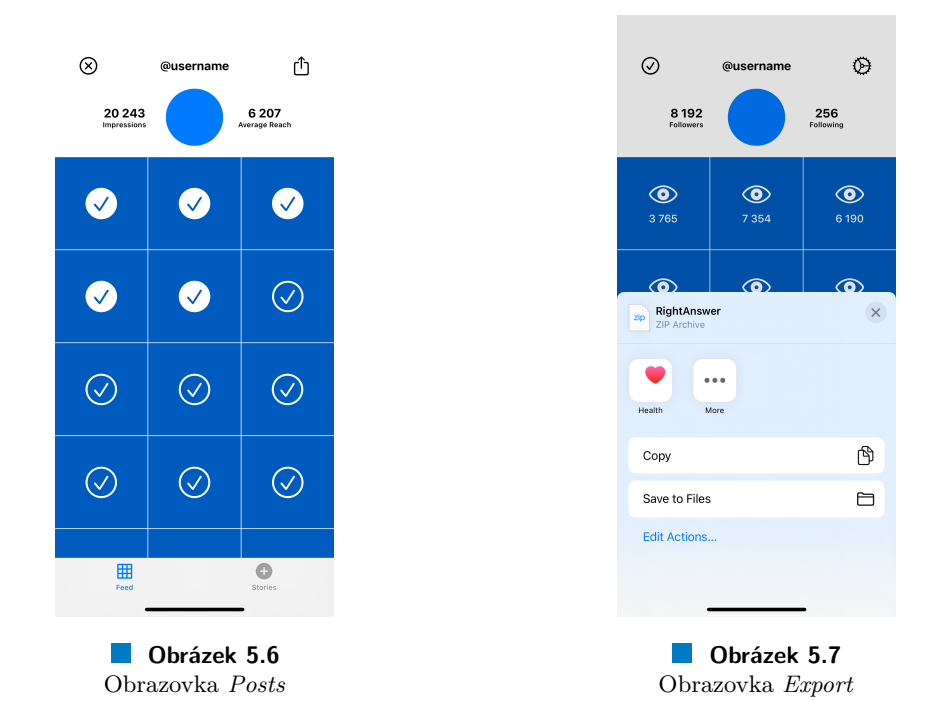

<span id="page-37-1"></span>Obrazovka *Settings* [5.8](#page-37-1) je dostupná pouze ze stavu *Logged In*. Lze ji zobrazit přes z obrazovky Posts nebo *Stories*. Pokud uživatel bude zálohovat nebo obnovovat jeho data o příbězích, zobrazí se mu obrazovka *Files* [5.9](#page-37-1) .

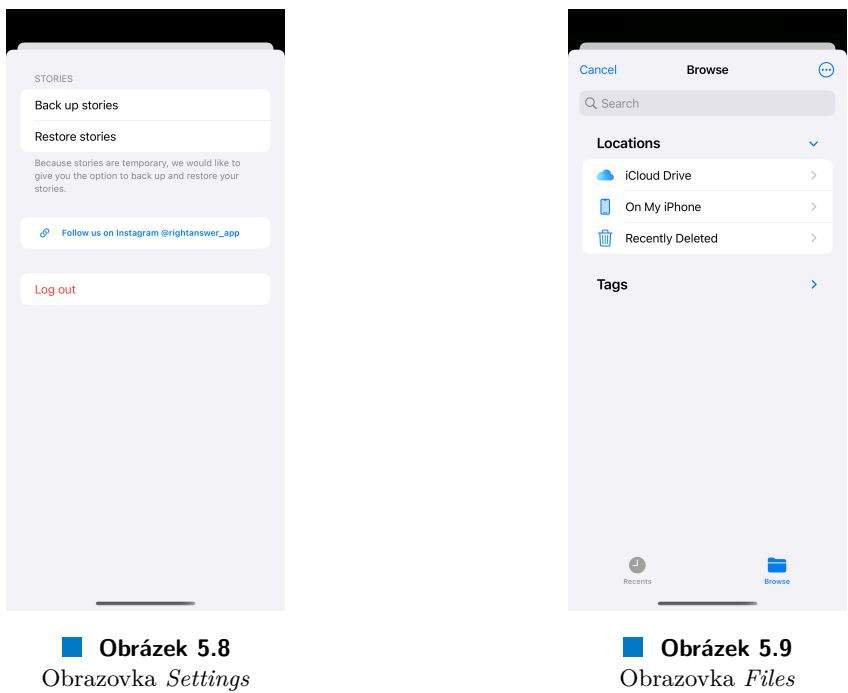

## **Kapitola 6**

# **Realizace**

### <span id="page-38-1"></span>**6.1 Uvod do SwiftUI ´**

SwiftUI je framework [\[21\]](#page-55-7), pomocí kterého lze vyvíjet aplikace pro všechny volně prodejné zařízení od společnosti Apple. Tento framework byl představen v roce 2019 na WWDC19 [\[22\]](#page-55-8). SwiftUI má i po skoro třech letech spoustu nedostatků, ale zároveň je to velice rychle vyvíjející se platforma, která každým rokem získá spoustu vylepšení. Díky tomu, že tento framework vzniká přímo pod společností Apple a je určený pro vývoj aplikací pro produkty Applu, je tento framework velice dobře optimalizovaný. Spolu s vývojovým prostředím Xcode, které taky pochází od Applu, tvoří kvalitní základ pro vývoj aplikací.

<span id="page-38-0"></span>

Základní strukturou, která slouží pro zobrazování dat na uživatelovu obrazovku, je při vyvíjení ve SwiftUI tzv. *View*, což je struktura, ze které dědí každá struktura, která má za úkol něco na obrazovce vykreslovat. Každý zobrazený text, každý obrázek i každý seznam, zkrátka všechny zobrazitelné struktury dědí vlastnosti od View [\[23\]](#page-55-9).

Jak už bylo zmíněno, SwiftUI je stále relativně nový framework. Kvůli tomu zatím ne všechny očekávané funkcionality tento framework obsahuje a nebo je podporuje jen pro určitý typ struktur. Např. funkcionalita, která je pojmenovaná jako *onRefresh*, díky které je velice snadné definovat co se má stát, když uživatel potáhne prstem po obrazovce dolů, je zatím podporována pouze pro *List* (dědic *View*). V rámci aplikace Right Answer bylo potřeba tuto funkcionalitu zprovoznit i pro strukturu *ScrollView*, ve které se zobrazují náhledy veškerých příspěvků a příběhů. Tato funkcionalita zatím není pro *ScrollView* nativně podporována, takže bylo potřeba napsat vlastní řešení, které je inspirované již existujícím řešením pocházející z webové stránky zaměřující se na vývoj ve SwiftUI – The SwiftUI Lab  $[24]$ .

#### <span id="page-38-2"></span>**6.1.1** Rozšířitelnost SwiftUI objektů

Ve frameworku SwiftUI lze pomocí klíčového slova *extension* (neboli rozšíření) rozšířit funkcionalitu jakékoliv třídy, struktury, enumerace nebo protokolu. *Extension* je velice oblíbená vlastnost tohoto frameworku. Autor této práce také napsal několik jeho vlastních rozšíření, z nichž část lze vidět na snímku obrazovky [6.1.](#page-39-1)

Rozšíření pro *UIScreen* je používáno při vykreslování veškerých obrázku, aby se na každém zařízení vykreslovaly stejně v poměru k výšce a šířce obrazovky. Rozšíření pro *Data* je využito při exportu JSON dat, které obsahují shrnutí výsledných dosahů vybraných příspěvků a příběhů. Bez tohoto rozšíření by vyexportovaná data byla sice validní, ale pro člověka obtížně čitelná.

```
82
    extension UIScreen{
       static let screenWidth = UIScreen.main.bounds.size.width
83
84
       static let screenHeight = UIScreen.main.bounds.size.height
85 }
86
87
    extension Data {
        var prettyJSON: Data? {
88
89
             guard let object = try? JSONSerialization.jsonObject(with: self, options: []), let data = try?
                JSONSerialization.data(withJSONObject: object, options: [.prettyPrinted]) else { return nil }
90
             return data
Q<sub>1</sub>\rightarrow92
93
        func printFormatedJSON() {
94if let json = try? JSONSerialization.jsonObject(with: self, options: .mutableContainers),
95let jsonData = try? JSONSerialization.data(withJSONObject: json, options: .prettyPrinted) {
96
                 printJSONData(jsonData)
97
             } else {
98
                 assertionFailure("Malformed JSON")
99
             þ
100
        \overline{\phantom{a}}101
102
        private func printJSONData( data: Data) {
103
             print(String(decoding: data, as: UTF8.self))
        \overline{\mathbf{u}}104
105 - 3
```
**Obrázek 6.1** Vlastní rozšíření defaultních objektů SwiftUI

#### <span id="page-39-0"></span>**6.1.2** Struktura příspěvků a příběhů v rámci aplikace

<span id="page-39-2"></span>Aplikace pracuje se dvěma poli struktur – jedno pro příspěvky a druhé pro příběhy, ve kterých jeden prvek reprezentuje konkrétní příspěvek nebo příběh. Obě struktury (viz obrázek [6.2\)](#page-39-2) musí splňovat protokoly *Identifiable* a *Codable*, aby je systém uměl ukládat do paměti. Obě struktury se skládají ze základních dat daném příspěvku či příběhu – PostData, StoryData, dále si struktura drží původní obrázek jako *image* a komprimovaný náhled pro použití v aplikaci. Veškeré informace o počtu zobrazení, dosahu apod. jsou součástí struktury *Insights*.

```
struct Post: Identifiable, Codable {
291
292
        var id = UUID().uuidString
293
        var data: PostData
294
        var insights: Insights
295
        var image: MediaImage
        var thumbnail: MediaImage
296
297 - 3298
299
   struct Story: Identifiable, Codable {
300
        var id = UUID().uuidString
301
        var data: StoryData
302
        var insights: Insights
303
        var image: MediaImage
304
        var thumbnail: MediaImage
305 - 3
```
**Obrázek 6.2** Struktura pro příspěvky a příběhy

<span id="page-40-1"></span>PostData a *StoryData* jsou struktury, které nesou základní informace o staženém příspěvku či příběhu (viz obrázek [6.3\)](#page-40-1) a obě struktury zároveň slouží jako šablona pro *JSONDecoder*, když se stahují nové data přes Instagram Graph API.

```
struct PostData: Codable {
57
58
       var id: String
59
        var media_type: String
60
        var like_count: Int
61
        var comments_count: Int
        var media_url: String
62
        var thumbnail_url: String?
63
64
        var timestamp: String
65 }
66
67
   struct StoryData: Codable {
68
        var id: String
69
        var media_type: String
70var media_url: String
71
        var thumbnail_url: String?
72
        var timestamp: String
73
   \mathcal{F}
```
**Obrázek 6.3** Struktura pro data příspěvků a příběhů

### <span id="page-40-0"></span>**6.2** Systém Meta for Developers

V aplikaci Right Answer je použité Facebook SDK kvůli přihlašování a Instagram Graph API pro získávání dat o uživatelových příspěvcích a příbězích. Aby bylo možné tyto technologie používat, musí být aplikace Right Answer zaregistrovaná skrz Meta for Developers (viz obrázek [6.4\)](#page-40-2). Po registraci aplikace do systému Meta for Developers [\[25\]](#page-55-11) je aplikaci přiděleno *App ID* a *App* secret, které je potřeba pro funkčnost výše zmíněných technologií.

<span id="page-40-2"></span>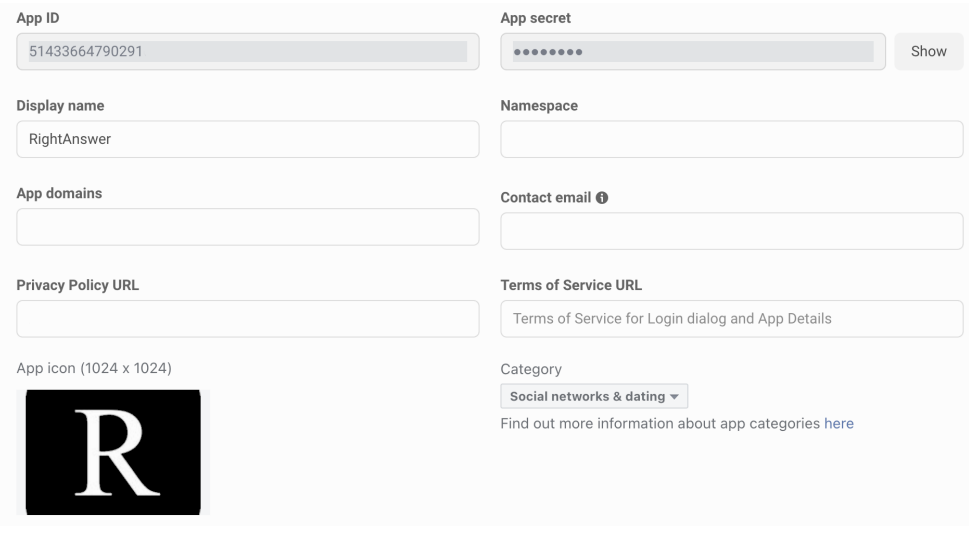

**Obrázek 6.4** Náhled nastavení aplikace v Meta for Developers

#### <span id="page-41-0"></span>**6.2.1 Pˇrihlaˇsov´an´ı pˇres Facebook SDK**

Pro přihlašování do aplikace Right Answer je využito Facebook SDK. Před jeho implementací do aplikace je potˇreba v Xcode upravit konfiguraˇcn´ı soubor *Info.plist* projektu Right Answer, importovat do projektu Facebook SDK package a importovat knihovnu FacebookLogin. V oficiální dokumentaci Facebook SDK je napsané, jak Facebook SDK použít, ale návod byl napsán v době pˇred vznikem SwiftUI.

Poté, co se uživatel přihlásí, získá aplikace jeho přístupový token, který je pak v Right Answer využíván pro stahování dat o uživatelových příspěvcích a příbězích. Přístupový token může mít různá přístupová práva, která si definuje vývojář a uživatel během přihlašování může povolit buď přístup ke všem vyžádaným právům a nebo jen k části, čímž ale riskuje, že aplikace nebude fungovat správně, protože aplikace by si měla vyžadovat pouze ty práva, které nutně potřebuje pro její chod, což Facebook před oficiálním vydáním aplikace kontroluje.

<span id="page-41-2"></span>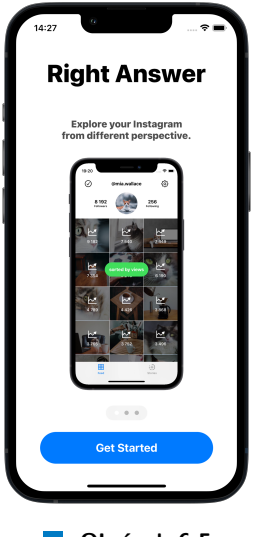

**Obrázek 6.5** Úvodní obrazovka

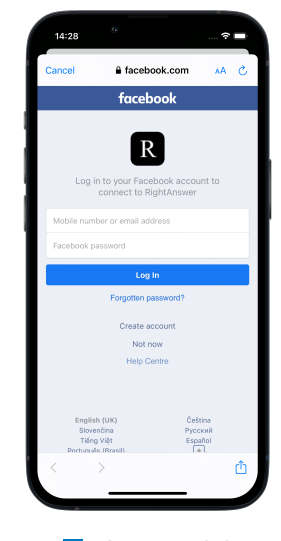

**Obrázek 6.6** Přihlašovací obrazovka

### <span id="page-41-1"></span>**6.2.2 Propojen´ı s Instagram Graph API**

Aby bylo možné v aplikaci využívat Instagram Graph API, je potřeba mít přístup k přístupovému tokenu přihlášeného uživatele, mít aplikaci zaregistrovanou v Meta for Developers a ideálně využívat Facebook SDK pro přihlašování, protože přihlašování pomocí jiné technologie je podle facebookových podmínek zakázané, stejně jako používání jiného než oficiálního instagramového API.

Pokud je aplikace ve fázi vývoje, může se do aplikace využívající Instagram Graph API přihlásit pouze ten uživatel, kterého vývojář v Meta for Developers označí jako testovacího uživatele. V opačném případě se mu nepodaří přihlásit.

V aplikaci Right Answer se uživatelovi zobrazují náhledy instagramových příspěvků a příběhů v mřížce o třech sloupcích [6.7.](#page-42-2) Každý náhled odkazuje na zobrazení všech dat, které byly přes Instagram Graph API staženy.

#### <span id="page-42-2"></span>**Grafick´e rozhran´ı 29**

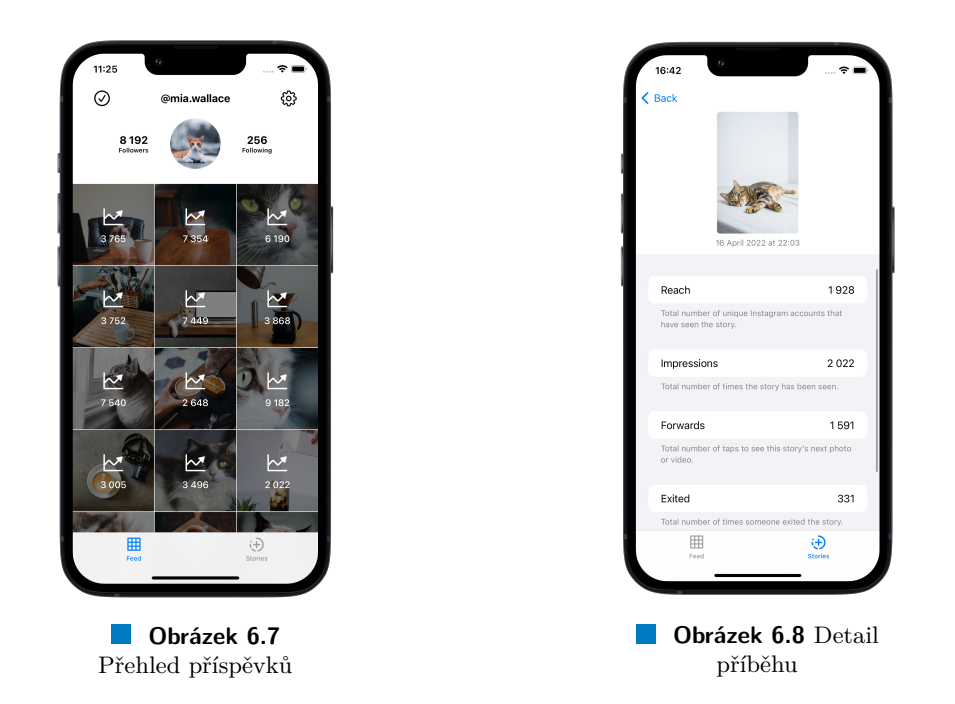

## <span id="page-42-0"></span>**6.3 Grafick´e rozhran´ı**

Aplikace Right Answer má jednoduché grafické rozhraní skládající se z šesti obrazovek. Po přihlášení aplikace zobrazuje přehled příspěvků či příběhů, ze kterých se uživatel může zobrazit obrazovku detailu příspěvku či příběhu. Také zde může začít proces vybírání příspěvků a příběhů pro export a nebo přejít do nastavení, odkud může zálohovat a obnovovat jeho data, popřípadě se může odhlásit, čímž se dostane na úvodní obrazovku.

### <span id="page-42-1"></span>**6.3.1 Zobrazen´ı pˇrehledu pˇr´ıspˇevk˚u ˇci pˇr´ıbˇeh˚u**

Nejdůležitějšími obrazovkami aplikace Right Answer jsou přehled příspěvků a přehled příběhů (*FeedView* a *StoriesView*). Mezi těmito obrazovkami uživatel může přepínat pomocí panelu záložek, který je umístěný v dolní části obrazovky. V panelu má každá obrazovka svou ikonu a název [6.9.](#page-43-1) Mezi defaultními ikonami určených pro SwiftUI není žádná ikona, která by mohla symbolizovat instagramové příběhy, takže ikonu pro příběhy si autor vytvořil sám.

<span id="page-43-1"></span>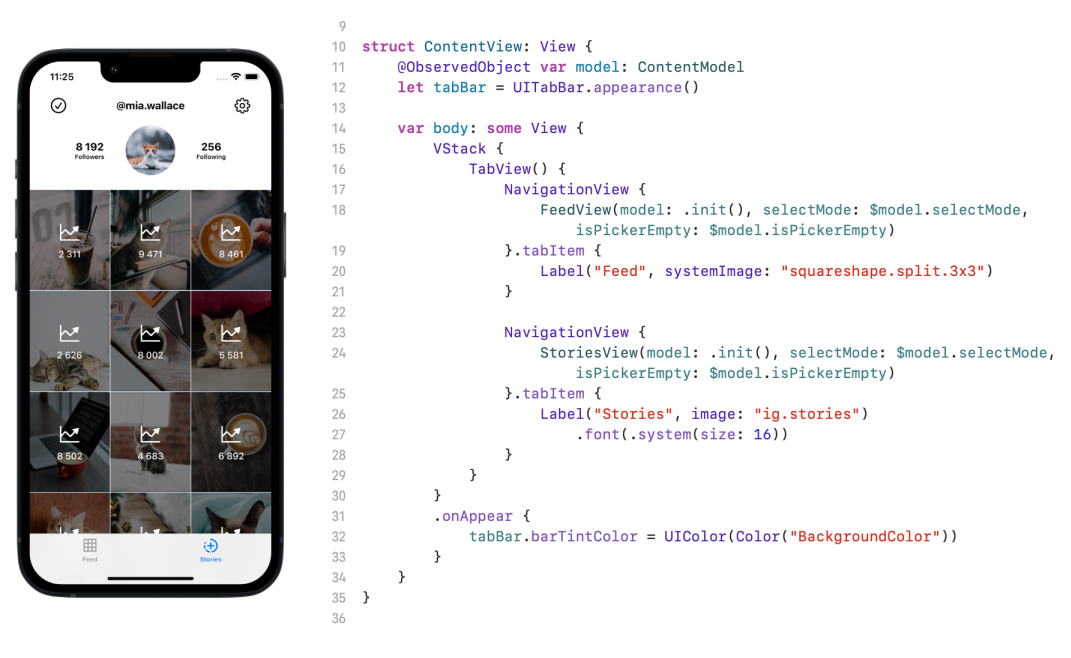

 $\sim$ **Obr´azek 6.9** Uk´azka ˇc´asti k´odu z *ContentView*

#### <span id="page-43-0"></span>**6.3.2 Zobrazen´ı detailu pˇr´ıspˇevk˚u ˇci pˇr´ıbˇeh˚u**

Každý náhled, ať už příspěvku či příběhu, funguje jako tlačítko, které když uživatel zmáčkne, zobrazí se mu celý neoříznutý náhled fotografie a všechny číselné data ohledně zvoleného příspěvku nebo příběhu. Pokud se uživatel chce vrátit na obrazovku přehledu, může buď zmáčknout tlačítko "Back" (umístěné v levém horním rohu) nebo se může vrátit gestem přejetí prstem zleva doprava.

<span id="page-43-2"></span>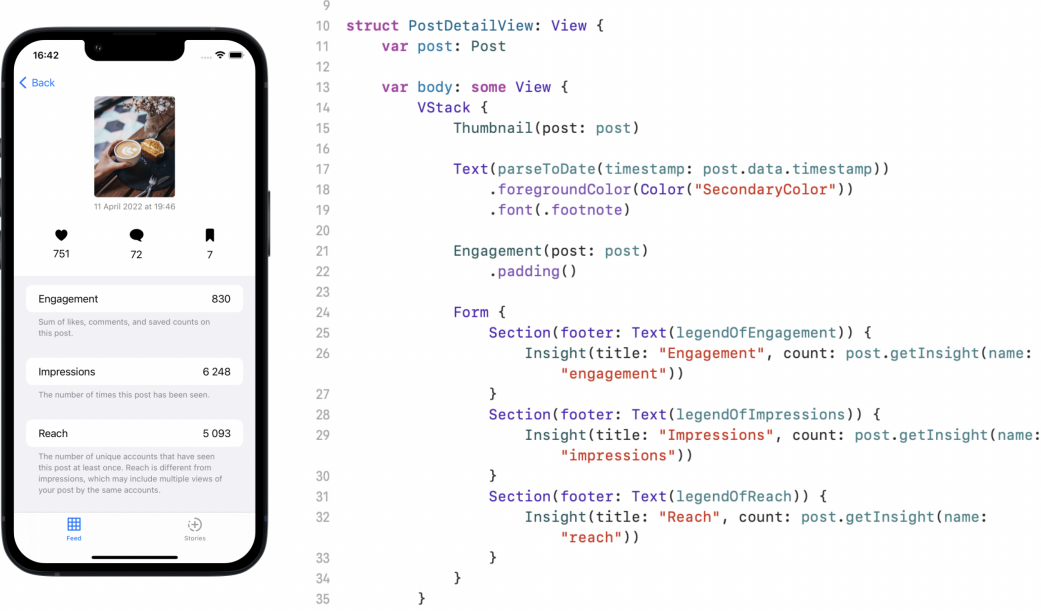

**Obrázek 6.10** Ukázka části kódu z PostDetailView

### <span id="page-44-0"></span>**6.4 Procesy**

V této podkapitole autor popisuje většinu procesů, které jsou součástí aplikace Right Answer. Bude zde popsán průběh exportu dat, který je rozdělen na dva dílčí procesy, bude zde popsán proces zálohy a obnovy dat a bude zde popsán proces odhlašování.

### <span id="page-44-1"></span>**6.4.1** Proces vybírání příspěvků a příběhů pro export

Aby bylo možné v aplikaci exportovat data, musí uživatel nejdříve vybrat, kterých příspěvků a příběhů se data budou týkat. Proces vybírání příspěvků a příběhů uživatel začne zmáčknutím ikony zaškrtnutí. Tím se u všech náhledů změní ikona symbolizující počet zobrazení na nevyplněnou ikonu zaškrtnutí. Po zmáčknutí náhledu se ikona na náhledu vyplní, což symbolizuje, že náhled příspěvku či příběhu je označen. Stejným způsobem lze označení zrušit a nebo lze zrušit celý proces označování zmáčknutím ikony křížku [6.11.](#page-44-3)

<span id="page-44-3"></span>Během procesu vybírání se v horní části obrazovky nachází zobrazený průměrný dosah vybraných příspěvků a příběhů a jejich celkový počet zobrazení. Při každé změně vybraných příspěvků a příběhů se tyto hodnoty aktualizují.

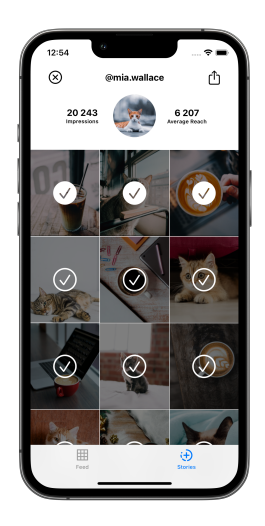

**Obrázek 6.11** Proces vybírání příběhů pro export

#### <span id="page-44-2"></span>**6.4.2 Proces exportu dat**

Aplikace Right Answer umožňuje exportovat data o instagramových příspěvcích a příbězích přihlášeného uživatele. Proces exportu dat vždy předchází proces výběru příspěvků a příběhů pro export a dokud není uživatelem vybrán aspoň jeden příspěvek či příběh, nelze proces exportu dat spustit.

Součástí exportovaných dat jsou dva JSON soubory. První soubor (insights.json) obsahuje všechna dosud stažená číselná data o jednotlivých příspěvcích a druhý soubor (summary.json) obsahuje shrnutí všech příspěvků a shrnutí všech příběhů. Ze shrnutí pro příspěvky lze zjistit

celkový počet lajků, průměrný dosah jednoho příspěvku, celkový počet uložení, celkový počet interakcí (*engagement*), celkový počet komentářů a celkový počet zhlédnutí.

<span id="page-45-0"></span>Pouze dosah ve shrnutí není celkový, ale průměrný, protože dosah (*reach*) je Instagramem definovaný jako počet unikátních účtů, kterým se příspěvek či příběh zobrazil, čili během sčítání dosahu bez znalosti konkrétních účtů by ta hodnota už neodpovídala definici. Shrnutí příběhů obsahuje, stejně jako shrnutí příspěvků, celkový počet zobrazení a průměrný dosah jednoho příběhu. Mimo jiné je zde součet interakcí, kdy si uživatelé příběh zobrazili více než jednou (taps\_back), součet interakcí kdy uživatelé viděli příběh právě jednou (*taps\_forward*) a součet interakcí, kdy uživatelé přestali sledovat instagramové příběhy u konkrétního příběhu (*exits*) [6.12.](#page-45-0)

```
2 \quad"posts" : \{\overline{\mathbf{3}}\sqrt{4}"like_count" : 3095,
\overline{5}"average_reach": 3718,
         "saved_count" : 206,
6
         "engagement" : 3334,
\overline{7}\overline{8}"comment_count" : 33,
         "impressions" : 18275
\overline{Q}10\},
11
       "stories" : {
         "taps_forward": 7965,
12
         "average_reach" : 1008,
13
         "exits" : 1374,
14"impressions" : 9394,
15
         "taps_back" : 526
16
17
      \rightarrow18 }
```
**Obrázek 6.12** Ukázka příkladu summary.json

Výsledný exportovaný soubor je archiv ve formátu ZIP. Obsahem tohoto archivu jsou náhledy všech vybraných příspěvků a příběhů pojmenovaných podle jejich instagramových identifikátorů. Dále jsou v archivu dva již zmíněné JSON soubory. Pro export souboru insights.json stačí pouze správně konvertovat stažená data a zapsat je. Data pro summary.json je potřeba spočítat, a to až poté, co uživatel zmáčkne tlačítko export, protože aplikace do té doby neví, jestli uživatel dokončil proces vybíraní. Jedná se pouze o sečtení pár hodnot a spočítání průměru dosahu, takže tato operace nebude brzdit vytváření výsledného archivu [6.13.](#page-46-1)

Všechna exportovaná data se nejdříve zapíšou do dočasné složky RightAnswer, která se pak následně celá vloží do výsledného archivu. Uživatel má následně možnost archiv uložit na jím zvolenou adresu v telefonu nebo může archiv rovnou někomu poslat bez ukládáni do telefonu.

**Procesy 33**

```
207
        static func exportToZip() {
208
            // get root directory
             let fileManager = FileManager.default
209
            let docsUrl = fileManager.urls(for: .documentDirectory, in: .userDomainMask).first!
210211
             // make tmp directory for export
212
            let dirUrl = docsUrl.appendingPathComponent("RightAnswer")
            tryl fileManager.createDirectory(at: dirUrl, withIntermediateDirectories: true, attributes: nil)
213
214
             // write picked posts
215
216
            for post in Picker. shared.posts {
                 let fileUrl = dirUrl.annendingPathComponent("\(post.data.id).ipeg")
217218
                 let image = post.getImage().jpegData(compressionQuality: 1)
219
                try! image!.write(to: fileUrl)
220\overline{\phantom{a}}221
             // write picked stories
222
            for story in Picker.shared.stories {
                let fileUrl = dirUrl.appendingPathComponent("\(story.data.id).jpeg")
223
224
                let image = story.getImage().jpegData(compressionQuality: 1)
225try! image!.write(to: fileUrl)
226
            \rightarrow227
            // write json summary
228
229
            let summaryUrl = dirUrl.appendingPathComponent("summary.json")
            let summary = Picker.shared.getJsonSummary()
230
231
            try! summary.write(to: summaryUrl)
232
            // write ison data in detail
            let insightsUrl = dirUrl.appendingPathComponent("insights.ison")
233
            let insights = Picker.shared.getJsonInsights()
234
            try! insights.write(to: insightsUrl)
235
                         Obrázek 6.13 Část funkce zajišťující export dat
```
### <span id="page-46-0"></span>**6.4.3 Proces z´alohy a obnovy dat**

 $\sim$ 

Uživatel má v aplikaci možnost si zálohovat jeho uživatelská data a případně je později obnovit. Záloha neplní stejnou funkci jako export, kde výsledný soubor obsahuje všechny informace o zvolených příspěvcích a příbězích. Nezálohují se data příspěvků, ale pouze data příběhů, protože data příspěvků je možné kdykoliv stáhnout přes Instagram Graph API, mezitím co data příběhů jsou k dispozici pouze po dobu jejich existence (tedy 24 hodin). Výsledný zálohový soubor je obyčejný soubor surových dat, který se hodí pouze pro budoucí obnovu.

Při obnově uživatel vybere soubor, který chce obnovit. Aplikace zkontroluje, jestli je soubor v pořádku a pokud ano, data se obnoví. V opačném případě se nic nestane [6.14.](#page-46-2)

<span id="page-46-2"></span>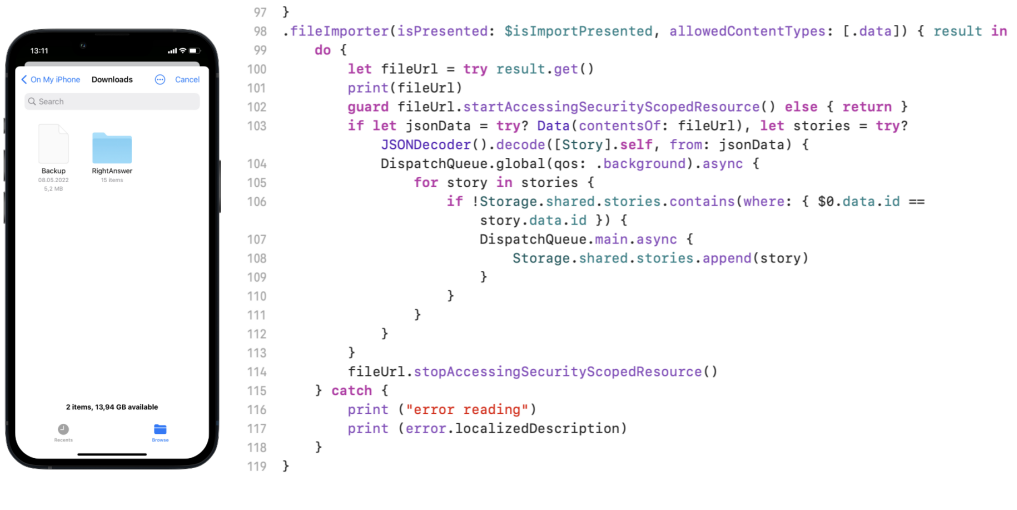

#### <span id="page-47-0"></span>**6.4.4 Proces odhlaˇsov´an´ı**

<span id="page-47-1"></span>Pokud se chce uživatel z aplikace odhlásit, musí se prokliknout přes ozubené kolečko do nastavení, kde zmáčkne tlačítko "Log out". Před finálním odhlášením se uživateli na obrazovce objeví okno [6.15,](#page-47-1) přes které se aplikace ujišťuje, že se uživatel opravdu chce odhlásit. Zároveň ho přes tuto obrazovku varuje, že odhlášením přijde o všechny jeho uživatelská data v rámci aplikace Right Answer, což je důležité především u dat ohledně příběhů, které jsou starší než 24 hodin. Uživatel může kdykoliv vytvořit zálohu jeho příběhů, takže pokud se z nějakého důvodu potřebuje odhlásit, tak to neznamená, že nutně musí přijít o jeho data.

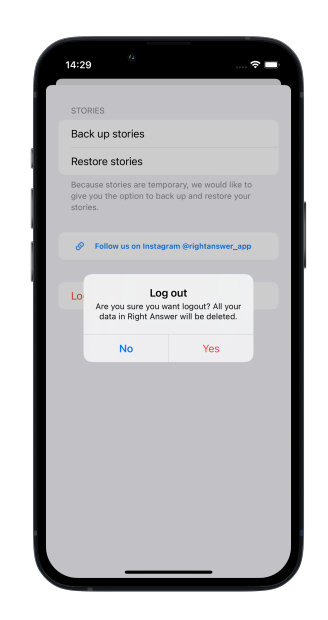

**Obrázek 6.15** Upozornění před odhlášením

### **Kapitola 7**

# **Uˇzivatelsk´e testov´an´ı**

Uživatelské testování je jedním ze způsobů, jak zjistit nedostatky vyvíjené aplikace, které si např. sami nedokážeme uvědomit. V momentě, kdy známe naší cílovou skupinu, je mnohem snazší podniknout další korky nejen týkající se testování, a proto je vhodné si sepsat, kdo je cílovou skupinou uživatelů, kteří budou finální aplikaci používat, představit si jejich persony a najít takové testovací uživatele, kteří budou nejvíce podobní personám potenciálních cílových uživatelů.

<span id="page-48-0"></span>

Původně autor zamýšlel zrealizovat pět uživatelských testování, ale nakonec se podařilo zrealizovat pouze čtvři uživatelská testování. Testovací uživatelé byli ve věku mezi 22 a 25 let. Každý z nich používá iPhone jako jejich primární telefon zároveň všichni mají aspoň jeden instagramový účet, který denně používají.

#### <span id="page-48-1"></span>**7.1 Scénáře testování**

Celý proces testování probíhal v neutrálním klidném prostředí. Testující uživatel byl před testováním seznámen s povahou aplikace a k čemu slouží. Následně uživatel aplikaci spustil a autor práce byl v roli nestranného moderátora, který do průběhu testování nezasahoval jinak, než že pouze sděloval úkoly. Po dokončení každého úkolu byly testovanému uživateli sděleny instrukce ohledně dalšího úkolu. Po splnění všech úkolů byl testovaný uživatel vyzván, aby sdělil jeho pocity, co mu přišlo zvláštní nebo neintuitivní. Autor práce si na konci každého testování sepsal poznámky, ze kterých čerpal při psaní podkapitoly této práce – Vyhodnocení testů. Ukoly byly testovacím uživatelům zadávané v pořadí, v jakém jsou napsány v této podkapitole.

#### <span id="page-48-2"></span>**7.1.1 Pˇr´ıhl´aˇsen´ı**

**Situace** Uživatel si právě nainstaloval aplikaci a zatím ji nespustil **Zadání** | Otevřít aplikaci a přihlásit se

Očekává se, že uživatel otevře aplikaci, všimne si opakujících se video návodů, které jsou zobrazeny přes skoro celou obrazovku a před přihlášením si je prohlédne.

#### <span id="page-49-0"></span>**7.1.2 Záloha dat všech příběhů**

**Situace** Uživatel je přihlášený, nachází se na obrazovce s přehledem příspěvků **Zadání** | Zálohovat uživatelská data o všech příbězích do úložiště telefonu

Od testovacího uživatele se očekává, že si všimne tlačítka s ikonou ozubeného kolečka symbolizující nastavení, zmáčkne tlačítko, čímž se přesune do nastavení a následně zmáčkne tlačítko "Back up stories". Poté už jen vybere konkrétní lokaci v telefonu a potvrdí tlačítkem "Move".

#### <span id="page-49-1"></span>**7.1.3 Export dat nejnovějšího příspěvku a příběhu**

**Situace** Uživatel je přihlášený, nachází se na obrazovce s přehledem příspěvků **Zadání** Exportovat poslední přidaný příspěvek a poslední přidané story

Očekává se, že si uživatel všimne tlačítka s ikonou zaškrtnutí, zmáčkne toto tlačítko, čímž přepne aplikaci do stavu *Selection*. Následně vybere nejnovější příspěvek, přesune se do obrazovky, kde se nachází jeho příběhy a vybere nejnovější příběh. Následně zmáčkne tlačítko pro export a výsledný archiv někam uloží.

#### <span id="page-49-2"></span>**7.1.4 Zmˇena ˇrazen´ı pˇr´ıspˇevk˚u v mˇr´ıˇzce**

**Situace** Uživatel je přihlášený, nachází se na obrazovce s přehledem příspěvků **Zadání** Změnit řazení příspěvků nebo příběhů

Autor práce si je vědom, že tato část rozhraní je z počátku nejméně intuitivní a v budoucnu by rád zapracoval na intuitivnějším řešení. Očekává se, že pokud si testovací uživatel všiml video návodů v přihlašovací sekci, bude ihned vědět jak řazení příspěvků změnit. V opačném případě to uživateli může chvíli trvat.

#### <span id="page-49-3"></span>**7.1.5** Obnova dat dříve zálohovaných příběhů

**Situace** Uživatel je přihlášený, nachází se na obrazovce s přehledem příspěvků **Zadání** Obnovit data z dříve uživatelem vytvořeného zálohovacího souboru

Od testovacího uživatele se očekává, že už v této fázi bude uživatelské prostředí dobře znát a bez váhání se přesune do nastavení, kde klikne na tlačítko "Restore stories" a mezi soubory vybere správný soubor pro obnovu dat.

**V**yhodnocení testů a stranění stavec a stranění stavec a stranění stavec a stranění stavec a stranění stavec a stranění stavec a stranění stavec a stranění stavec a stranění stranění stranění stranění stranění stranění st

#### <span id="page-50-0"></span>**7.1.6 Odhl´aˇsen´ı**

**Situace** | Uživatel je přihlášený, nachází se na obrazovce s nastavením **Zadání** | Odhlásit se

ybír Očekává se, že uživatel se nachází na obrazovce s nastavením, kde právě úspěšně obnovil jeho data a nyní je jeho úkolem se odhlásit, což vykoná zmáčknutím tlačítka "Log out" a potvrzením, že se opravdu chce odhlásit.

### <span id="page-50-1"></span>**7.2 Vyhodnocení** testů

První úkol (přihlášení do aplikace), kde se testovací uživatel měl přihlásit do aplikace, všichni zvládli bez problému a bez zaváhání. Nikdo se ale nepozastavil nad video návody, které byly zobrazeny před přihlášením při spuštění aplikace.

U druhého úkolu (záloha dat) ne každého hned napadlo přejít do nastavení a někomu trvalo pár vteřin, než do toho nastavení přešel, ale z nastavení už každý rychle zpozoroval tlačítko pro zálohu a úspěšně vytvořil zálohový soubor.

Během třetího úkolu (export dat) všichni testovací uživatelé téměř ihned přišli na to, označovat příspěvky a příběhy a jak vytvářet následně data exportovat – pravděpodobně díky tomu, že způsob označování v Right Answer je podobný způsobu označování v nativní iOS aplikaci Fotky. Zároveň tlačítko s ikonou zaškrtnutí pro uživatele v tuto chvíli bylo již jediné zjevné tlačítko, které není v nastavení a ještě jej nezmáčknuli.

Ctvrtý úkol (změna řazení příspěvků) byl podle autorových očekávání nejvíce problematický. Každý testovací uživatel se na tomto úkolu zaseknul, přestože nakonec všichni našli řešení. Jeden z testovacích uživatelů zmínil, že v aplikacích rád zkouší, na co všechno se dá kliknout a že tlačítko pro řazení by pravděpodobně časem omylem objevil.

Pátý úkol (obnova dat) nikomu nedělal problém a byl stejně bezproblémový jako první úkol. Posledním úkolem bylo odhlášení a jelikož se tlačítko odhlášení nachází v nastavení, ve kterém uživatelé už rovnou byli kvůli předchozímu úkolu, nečinilo odhlášení nikomu žádný problém.

#### <span id="page-50-2"></span>**7.2.1** Poznatky z testování

Přestože video návody mohou být velmi užitečné a názorné, nikdo na ně v rámci testování dobrovolně nekoukal. Autor této bakalářské práce tedy zvažuje, že bud' vynutí minimálně jedno přehrání videí nebo navrhne a implementuje do aplikace návod, který bude mít nějaké herní prvky, díky kterým návod nebude nudný a nebo návod úplně odstraní a zkusí prostředí udělat více intuitivní, což bude nejspíše nejlepší varianta.

S exportem, přihlášením a odhlášením nikdo neměl problém, čili zde autor žádné větší změny neplánuje. Jeden z testovacích uživatelů na konci testování řekl, že mu nebylo hned jasné, co znamená ikonka překrývající náhled příspěvků a příběhů a zároveň navrhl řešení, které spočívá v přidání ikonek k nápisům u hodnot, které se zobrazí po rozkliknutí každého příspěvku či příběhu. Tento návrh autor vnímá velmi pozitivně a tuto změnu má v plánu v budoucnu implementovat.

**Uživatelské testování** 

# **Kapitola 8**

# Závěr

Hlavním výsledkem této bakalářské práce je návrh a implementace aplikace Right Answer, která firmám umožňuje snadněji získávat výsledná data ze spoluprací s influencery. Zároveň aplikace influencerům nabízí možnost podívat se na data o jejich instagramových příspěvcích a příbězích z jiného úhlu pohledu, než který jim defaultně nabízí Instagram.

<span id="page-52-0"></span>

Aplikace umí automaticky stahovat a aktualizovat data o veškerých uživatelových publikacích na Instagramu, díky čemuž si uživatel nemusí manuálně vytvářet záznamy o tzv. instagramových příbězích, které mají trvanlivost pouhých 24 hodin. Uživatel může data o vybraných příspěvcích a příbězích exportovat a následně komukoliv poslat. V porovnání s alternativními řešeními, které byly popsány v kapitole Rešerše existujících řešení. Right Answer firmám umí snadno poskytnout přesné informace ohledně celkových výsledných dat v rámci jednotlivých kampaní s influencery.

Pokud se firma rozhodne využit aplikaci Right Answer v rámci její marketingové kampaně, tak se nabízí možnost domluvit si s influencery variabilní odměnu závislou na finálních výsledcích jejích dosahů. Pro firmy tato varianta může být méně riziková a influencery to může motivovat k lepším výsledkům.

Autor práce má za cíl v budoucnu implementovat Right Answer i pro Android a vymyslet, jak celý projekt monetizovat. Jednou z možností, nad kterou autor zatím přemýšlel, je šifrování exportovaných dat, které by bylo možné dešifrovat pouze při aktivním členství, které bude možné zakoupit přes webové aplikaci, která by se nazývala např. Right Answer for Business. Data by následně bylo možné prohlížet či exportovat (již nezašifrované) v jednom z předdefinovaných formátů.

# **Bibliografie**

- <span id="page-54-3"></span>1. LOSEKOOT, Michelle; VYHNÁNKOVÁ, Eliška. Jak na sítě: Ovládněte čtyři principy *´uspˇechu na soci´aln´ıch s´ıt´ıch*. Jan Melvil Publishing, 2019. isbn 978-80-7555-084-2.
- <span id="page-54-4"></span>2. GEYSER, Werner. What is an Influencer? – Social Media Influencers Defined [Updated 2022]. *Influencer Marketing Hub* [online]. 2022. Dostupné také z: [https://influencer%5C](https://influencer%5C-marketinghub.com/what-is-an-influencer/)[marketinghub.com/what-is-an-influencer/](https://influencer%5C-marketinghub.com/what-is-an-influencer/). [cit. 2022-04-24].
- <span id="page-54-5"></span>3. CAMBRIDGE UNIVERSITY. *INFLUENCER — meaning in the Cambridge English Dictionary.* [B.r.]. Dostupné také z: https : //dictionary . cambridge . org/dictionary/ [english/influencer](https://dictionary.cambridge.org/dictionary/english/influencer). [cit. 2022-04-24].
- <span id="page-54-6"></span>4. DICTIONARY.COM. *Influencer Definition and Meaning*. [B.r.]. Dostupné také z: [https:](https://www.dictionary.com/browse/influencer) [//www.dictionary.com/browse/influencer](https://www.dictionary.com/browse/influencer). [cit. 2022-04-24].
- <span id="page-54-7"></span>5. RŮŽIČKA, David. Co je to influencer marketing? Get Boost [online]. 2019. Dostupné také z: <https://www.getboost.cz/blog/co-je-influencer-marketing/>. [cit. 2022-04-24].
- <span id="page-54-8"></span>6. STADIUMRED INC. Instagram Influencer Marketing is a \$1.7 Billion Dollar Industry. *Mediakix* [online]. 2019. Dostupné také z: https://mediakix.com/blog/instagram[influencer-marketing-industry-size-how-big//#gs.4jp385](https://mediakix.com/blog/instagram-influencer-marketing-industry-size-how-big//#gs.4jp385). [cit. 2022-04-24].
- <span id="page-54-9"></span>7. MCLACHLAN, Stacey. 35 Instagram Stats That Matter to Marketers in 2022. *Hootsuite Blog* [online]. 2022. Dostupné také z: https://blog.hootsuite.com/instagram[statistics/](https://blog.hootsuite.com/instagram-statistics/). [cit. 2022-04-24].
- <span id="page-54-10"></span>8. CHOI, Alex. Instagram Legacy API Platform will be disabled on March 31, 2020 [online]. 2020. Dostupn´e tak´e z: [https://developers.facebook.com/blog/post/2020/03/10/](https://developers.facebook.com/blog/post/2020/03/10/final-reminder-Instagram-legacy-api-platform-disabled-mar-31/) [final-reminder-Instagram-legacy-api-platform-disabled-mar-31/](https://developers.facebook.com/blog/post/2020/03/10/final-reminder-Instagram-legacy-api-platform-disabled-mar-31/). [cit. 2022-04- 30].
- <span id="page-54-11"></span>9. INSTAGRAM. *Platform Changelog – Instagram Developer Documentation* [online]. Dostupné také z: <https://www.instagram.com/developer/changelog/>. [cit. 2022-04-25].
- <span id="page-54-0"></span>10. INSTAGRAM. *Instagram Basic Display API* [online]. Dostupné také z: [https://developer](https://developers.facebook.com/docs/instagram-basic-display-api)s. [facebook.com/docs/instagram-basic-display-api](https://developers.facebook.com/docs/instagram-basic-display-api). [cit. 2022-04-25].
- <span id="page-54-1"></span>11. INSTAGRAM. *Instagram Graph API* [online]. Dostupné také z: [https://developers.](https://developers.facebook.com/docs/instagram-api) [facebook.com/docs/instagram-api](https://developers.facebook.com/docs/instagram-api). [cit. 2022-04-25].
- <span id="page-54-12"></span>12. KURZY.CZ. *Lafluence Platform s. r. o.* [Online]. Dostupné také z: [https://rejstrik](https://rejstrik-firem.kurzy.cz/05976511/lafluence-platform-sro/)[firem.kurzy.cz/05976511/lafluence-platform-sro/](https://rejstrik-firem.kurzy.cz/05976511/lafluence-platform-sro/). [cit. 2022-04-24].
- <span id="page-54-2"></span>13. LAFLUENCE PLATFORM. *Lafluence - Databáze influencerů* [online]. Dostupné také z: <https://lafluence.com/crm/influencers>. [cit. 2022-04-18].
- <span id="page-55-3"></span>14. WIKIPEDIA. *Hootsuite – Wikipedia* [online]. Dostupn´e tak´e z: [https://en.wikipedia.](https://en.wikipedia.org/wiki/Hootsuite) [org/wiki/Hootsuite](https://en.wikipedia.org/wiki/Hootsuite). [cit. 2022-04-24].
- <span id="page-55-0"></span>15. HOOTSUITE MEDIA. *Hootsuite - Social Media Tools on the App Store* [online]. Dostupné také z: https://apps.apple.com/us/app/hootsuite-social-media-tools/ [id341249709](https://apps.apple.com/us/app/hootsuite-social-media-tools/id341249709). [cit. 2022-04-18].
- <span id="page-55-4"></span>16. HOOTSUITE MEDIA INC. *Social Media Marketing and Management Dashboard* [online]. Dostupné také z: <https://www.hootsuite.com/>. [cit. 2022-04-24].
- <span id="page-55-5"></span>17. BARTERME.CZ S. R. O. *BarterMe – Influencer Marketing Management Platform* [online]. Dostupné také z: <https://barterme.cz/>. [cit. 2022-04-24].
- <span id="page-55-1"></span>18. TORANAGA MEDIA. *BarterMe on the App Store* [online]. Dostupné také z: [https://](https://apps.apple.com/tt/app/barterme/id1571301612) [apps.apple.com/tt/app/barterme/id1571301612](https://apps.apple.com/tt/app/barterme/id1571301612). [cit. 2022-04-18].
- <span id="page-55-2"></span>19. PRODUCTPLAN. What is MoSCoW Prioritization? — Overview of the MoSCoW Method. [B.r.]. Dostupné také z: https : //www.productplan.com/glossary/moscow[prioritization/](https://www.productplan.com/glossary/moscow-prioritization/).
- <span id="page-55-6"></span>20. STELLMAN, A.; GREENE, J. *Applied Software Project Management*. O'Reilly Media, 2005. ISBN 9780596553821. Dostupné také z: https : //books.google.cz/books?id= [IYdJocLVa8wC](https://books.google.cz/books?id=IYdJocLVa8wC).
- <span id="page-55-7"></span>21. APPLE INC. *SwiftUI — Apple Developer Documentation* [online]. Dostupné také z: [https:](https://developer.apple.com/documentation/swiftui/) [//developer.apple.com/documentation/swiftui/](https://developer.apple.com/documentation/swiftui/). [cit. 2022-05-08].
- <span id="page-55-8"></span>22. APPLE INC. *WWDC19* [online]. Dostupné také z: https : //developer.apple.com/ [videos/wwdc2019/](https://developer.apple.com/videos/wwdc2019/). [cit. 2022-05-08].
- <span id="page-55-9"></span>23. APPLE INC. *View — Apple Developer Documentation* [online]. Dostupné také z: [https:](https://developer.apple.com/documentation/swiftui/view) [//developer.apple.com/documentation/swiftui/view](https://developer.apple.com/documentation/swiftui/view). [cit. 2022-05-08].
- <span id="page-55-10"></span>24. JAVIER FROM SWIFTUI LAB. *ScrollView - Pull to Refresh* [online]. Dostupné také z: <https://swiftui-lab.com/scrollview-pull-to-refresh/>. [cit. 2022-04-27].
- <span id="page-55-11"></span>25. META INC. *Meta for Developers* [online]. Dostupné také z: [https://developers.facebook.](https://developers.facebook.com/) [com/](https://developers.facebook.com/). [cit. 2022-05-08].

# <span id="page-56-0"></span>Obsah přiloženého média

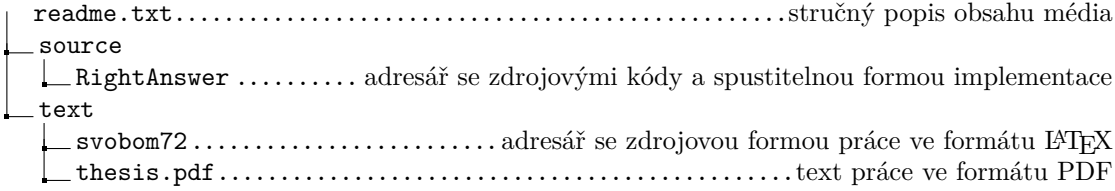